Методическое пособие. Игровые технологии на уроках черчения

### Аннотация

Данное методическое пособие раскрывает формы и пути реализации игровых методов на уроках черчения. Оно предназначено для учителей, преподающих черчение в общеобразовательных учреждениях.

Составитель: Исаков Геннадий Афанасьевич

## **Содержание**

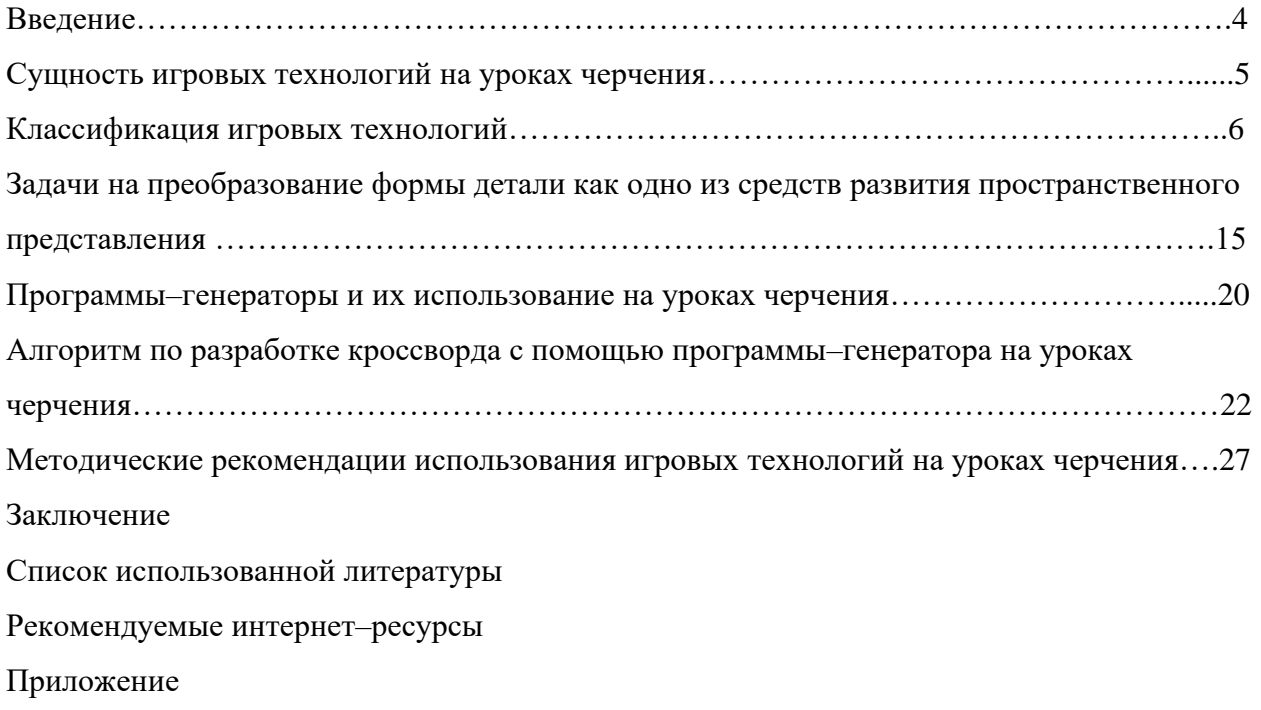

#### **ВВЕДЕНИЕ**

Игра – один из основных видов человеческой деятельности, один из важнейших способов познания окружающего мира, чрезвычайно значимый в детском возрасте. Чем привлекает игра? Особым эмоциональным состоянием (игровым). Это состояние представляет собой ожидание и сам процесс удовольствия от умственной активности, проявляемой в свободной творческой атмосфере игровой дисциплины, юмора или соревнования.

А потому новая воспитательная технология учитывает особенности психологии школьника: стремление к деятельности, игровым формам занятий, основанным на их интересе и потребности, представляет практический интерес как система воспитательных дел с опорой на школьные учебные предметы. Участие школьников в разнообразной по форме деятельности позволяет им по–другому взглянуть на свои учебные занятия по ряду предметов, оценить интеллектуальную ценность получаемых знаний.

Целью методического пособия является составление методических рекомендаций по применению игровых технологий на уроках черчения.

Задачи:

1. Изучить методическую литературу по теме исследования и выявить основные формы игр, применяемые на уроках черчения и классифицировать их;

2. Раскрыть использование программ–генераторов на уроках черчения и методику их применения.

### **СУЩНОСТЬ ИГРОВЫХ ТЕХНОЛОГИЙ НА УРОКАХ ЧЕРЧЕНИЯ.**

Известный французский ученый Луи де Броль утверждал, что «все игры, даже самые простые, имеют много общих элементов с работой ученого». В том и другом случае сначала привлекает поставленная загадка, трудность, которую нужно преодолеть, затем радость открытия, ощущение преодоленного препятствия. Чтобы игра не потеряла свой изначальный смысл (эмоциональную активность, интерес, азарт) и не превратилась в дополнительную контрольно–проверочную работу, любая игра начинается с «включения» эмоций, переживания, провоцирующих интерес к предстоящей деятельности. Средствами такого эмоционального погружения в тему, интеллектуальную деятельность могут быть различные стимулы: эмоциональные провокации, примеры из жизни, театрализованное действие, поисковые творческие задания.

Учителю черчения часто приходится думать над тем, как сделать уроки увлекательными, как научить детей заглядывать в словари и специальную литературу. Один из эффективных способов добиться этого – это игра.

Продолжая разговор о роли и месте игры в школьном процессе обучения по черчению, хочется особо подчеркнуть, что любая игра должна способствовать решению основной задачи урока (например, закреплению знаний).

Используя в работе различные игры, следует учитывать, что в них обязательно должны присутствовать три начала: учебно–познавательное, игровое и занимательное. Именно поэтому всех людей независимо от возраста привлекает игра. А таких возможностей, которые раскрывает перед педагогом игра в плане оценки творческих задатков детей, их находчивости, изобретательности, инициативности, не может дать никакой, даже самый лучший в методическом плане урок. И не удивительно, что игра стала основой для развития игровых технологий.

### **КЛАССИФИКАЦИЯ ИГР.**

Изучив литературу (Титов С. В., Ботвинников А.Д., Пидкасистого П. И., Беспалько В.П., Кларин М.В и Селевко Г.К.) мы составили классификация игровых технологий по черчению (Прил. 1).

Опытные учителя широко используют на уроках по черчению дидактические игровые технологии, которые повышают интерес к изучению предмета, снимают напряжение, помогают переключать внимание учащихся от одного вида деятельности к другому.

#### **Дидактические игры.**

Основная особенность дидактических игр определена их названием: это игры обучающие. Они создаются взрослыми в целях воспитания и обучения детей. Но для играющих детей воспитательно–образовательное значение дидактической игры не выступает открыто, а реализуется через игровую задачу, игровые действия, правила.

Эти игры способствуют развитию познавательной деятельности, интеллектуальных операций, представляющих собой основу обучения. Для дидактических игр характерно наличие задачи учебного характера – обучающей задачи. Ею руководствуются взрослые, создавая ту или иную дидактическую игры, но облекают ее в занимательную для детей форму.

Сущность предлагаемых игр состоит в упражнении школьников в чтении чертежей. Наши наблюдения показывают, что в среднем 30–35 мин урока учащиеся беспрерывно выполняют чертежные работы, что приводит к утомлению.

#### **Кроссворды.**

В последние годы любимое занятие наших соотечественников – решение кроссвордов.

Перед нами встал вопрос: «Приемлем ли данный вид всеми любимой игры в процесс обучения черчению? Как может «повести» себя тематический кроссворд на уроках черчения?» В результате было подобранно несколько вариантов кроссвордов, которые были успешно применены на практике (Прил. 2).

Контроль знаний учащихся по той или иной теме может осуществляться разными способами. Если он проходит в игровой форме, например, с использованием кроссвордов, то учащиеся работают значительно активнее и процесс усвоения и закрепления материала происходит гораздо успешнее.

Использование в учебной работе по черчению кроссвордов способствует развитию интереса к предмету, позволяет в занимательной форме повторить и закрепить изученный материал, развивает у школьников сообразительность, помогает запомнить правильное написание терминов, учит работать с учебной и справочной литературой. Решение кроссвордов на уроках черчения, всего лишь одна из форм проверки знаний учащихся.

Составлять и предлагать кроссворды надо в определенной системе и последовательности, с учетом уровня знаний и умственного развития учащихся. Непосильная работа может оттолкнуть от этого занятия. Очень хороший результат дает задание учащимся составить кроссворд самим во внеурочное время. Наиболее интересные и содержательные кроссворды можно использовать для дальнейшей работы с учащимися других классов.

Выполнять каждое задание рекомендуется на отдельном чистом листе бумаги, предварительно быстро приготовив сетку для кроссворда.

Решая кроссворды на уроках, давая их в качестве домашних заданий можно достичь многого, так как в игре происходит многократное повторение, закрепление и усвоение материала.

Применение кроссворда в учебном процессе весьма разнообразно. Он может использоваться для закрепления пройденного материала, контроля, для получения новых знаний и более глубокого осмысления всей графической информации. В зависимости от цели кроссворд может быть большим или маленьким, состоящим из более трудных (специальных) или более распространенных слов, с широкой или узкой тематикой.

#### **Ребусы.**

Ребусы — загадочные рисунки, в которых слова и высказывания зашифрованы сочетаниями букв, цифр и других знаков, изображениями предметов домашнего обихода, животных, рыб, насекомых, деревьев, цветов, инструментов и т. д (Прил.4).

Появились ребусы 400 лет назад во Франции. В России первые публикации ребусов относятся к середине XIX веков.

Разгадывание ребусов, в которых использованы интересные сведения, способствует развитию познавательной активности учащихся, их сообразительности и фантазии.

Чтобы использовать ребусы в учебной работе, учитель должен быть знаком с основными правилами их составления и разгадывания (Прил.3).

1. Названия всех предметов, изображенных в ребусах, читаются только в именительном падеже.

2. Если изображение предмета перевернуто, слово следует читать справа налево. На рис. 1 дом изображен в перевернутом виде, поэтому слово читается так: мод. Рядом изображена ель. В этом ребусе зашифровано слово «модель».

7

3. Если около рисунков стоят запятые, то в зависимости от их количества и расположения (в начале или в конце) от слова надо отнять одну или несколько букв. На рис. 2 перед изображением сов поставлены две запятые. Отбросим две буквы от слова «совы» и получим окончание «вы». Поскольку рядом изображена тачка, ребус расшифровывается так вытачка.

4. Иногда из слова нужно убрать букву или заменить его на другую. Тогда ее помещают возле слова в перечеркнутом виде или ставит знак ровно «=». На рис. 3 рядом с изображением бюста зачеркнута буква «с», перед ним стоит запятая. Это означает, что следует читать «ют». Там же у слова «репа» буква «п» заменяется на букву «ч».

5. Цифры, поставленные возле изображения, указывают на порядок, в котором нужно переставить буквы. На рис. 3 изображен вопросительный знак, обозначающий слово «вопрос», с запятой после него. Уберем последнюю букву, а остальные поставим в указанном здесь же порядке. Получится «прово».

На рис. 4 в слове «арбуз» уберем вторую букву, а остальные расположим в соответствии с цифрами. Получится «збау».

6. Изображение нот подменяют соответствующими словами. Так, на рис. 4 следует читать: «ми» (скрипичный ключ не читается).

7. Предметы могут быть изображены один над другим, или буквы разделяются горизонтальной линией (т.е. изображение их имеет вид дроби). В этом случае, соединяя слова, обозначающие изображенные предметы или буквы, надо использовать по смыслу предлог «на» или «под». На рис. 5 черта между буквами «п» и «о» означает, что нужен предлог «на» (получится «напо»). На рис. 4 буква «с», расположенная на пиле, и запятые дают «снапи».

8. На поверхности одной буквы могут быть размещены другие. В этом случае следует добавить слог "по". Поэтому на рис. 3 букву «д» читаем как «поод», а букву «м» — как «поум».

9. В ребусе может быть изображен фрагмент географической карты. К примеру, на рис. 5 показано место впадения Волги в Каспийское море, т.е. устье. С учетом двух занятых читается так: тье.

10. Если в ребусе встречаются буквы, отдельные или объединенные в слоги, они читаются, как обычно.

11. Если фрагменты предмета изображены пунктирными линиями, то на них не следует обращать внимание. На рис. 5 нос и подбородок изображены пунктиром, значит, зашифровано слово «ус».

8

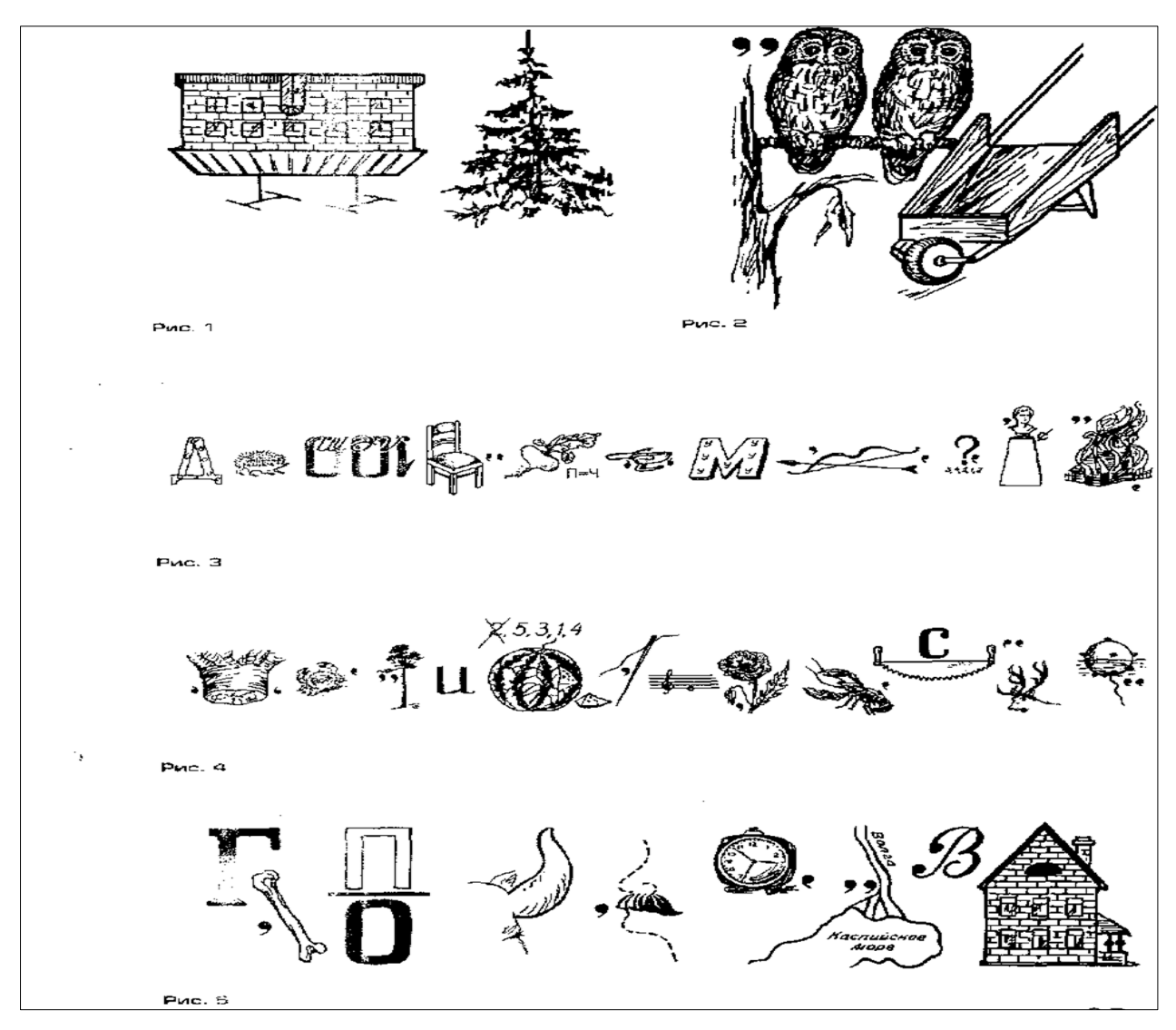

**Расшифровка приведенных ребусов.**

Ребус 1 (Рис. 3): поод+еж+кев+ст+рсча+ют+по-ум+у+прово+жа+ют. Пословица «По одежке встречают, по уму провожают».

Ребус 2 (Рис. 4): не+кра+сна-и+збау+гла+ми+ак+ра+снапи+рога+ми. Пословица «Не красна изба углами, а красна пирогами».

Ребус 3 (Рис. 5): г+ость+напо+рог-с+час+тьс+в+ дом. Пословица «Гость на порог счастье в дом».

### **Чертежное домино.**

Чертежное домино очень увлекательная игра. Она по своему характеру и содержанию соответствует детской игре с таким же названием. Мы предлагаем материал, который дан в приложении домино «Три вида» (Прил. 5) разрезать на карточки для более удобного его использования учащимися. В игру домино можно играть парами или индивидуально, предложив результаты записать в тетрадь.

### **Чертежное лото.**

При закреплении и повторении темы «Проецирование» можно применить на уроке чертежное лото. Учащимся раздаются карточки, на которых изображены проекции плоскогранных предметов. По двум заданным видам (главному и виду сбоку) необходимо выбрать из предложенных вариантов правильный вид сверху (Прил. 6).

Результаты выполнения этого задания позволяют определить уровень развития пространственного воображения и творческого мышления учащихся.

#### **Задачи–головоломки.**

Сознательной трудовой деятельности человеку нужны знания, сообразительность, находчивость, т. е. то, что в народе метко определяется одним словом: «смекалка». Смекалку можно развить систематическими упражнениями, решением разнообразных задач, возникающих из практики, и, в частности, решением задач по черчению.

Задачи–головоломки (или задачи-загадки) представляют собой упражнения на построение недостающих проекций по одной или двум данным с последующим наглядным (аксонометрическим) изображением предмета (Прил. 7).

Практика подтверждает, что решение задач-головоломок по черчению вызывает большой интерес у учащихся, а тот, кто имеет навык в решении таких задач, лучше представляет форму предметов по минимальному количеству их проекций, быстро и правильно читает рабочие (детальные и сборочные) чертежи. При самостоятельном решении задач вырабатываются: внимательность, настойчивость, умение преодолевать трудности — качества, весьма важные в практической деятельности человека.

Условия задач составлены с некоторым умыслом: выбрано такое расположение геометрического образа относительно плоскостей проекций, при котором виды предмета получаются хотя и простыми, но недостаточно наглядными, т. е. умышленно выбраны нехарактерные виды предмета.

Задаются одинаковые по форме различные виды, что требует от читателя сообразительности, развитого пространственного воображения, некоторого запаса графических знаний и опыта.

Представление о форме предмета по двум его видам. Помещенные ниже задачи на нахождение формы предмета по одной или двум заданным проекциям, либо по трем силуэтам его видов решаются путем анализа элементов простейших геометрических форм и формы предмета в целом (Прил.7).

10

### **Конструирование пробок.**

На рис. 6, *а* изображена планка с тремя отверстиями различной конфигурации. Требуется построить три вида (спереди, сверху и слева) и наглядное (аксонометрическое) изображение пробки. Пробка должна не только перекрывать без зазоров любое из трех заданных отверстий в планке, но и проходить сквозь них.

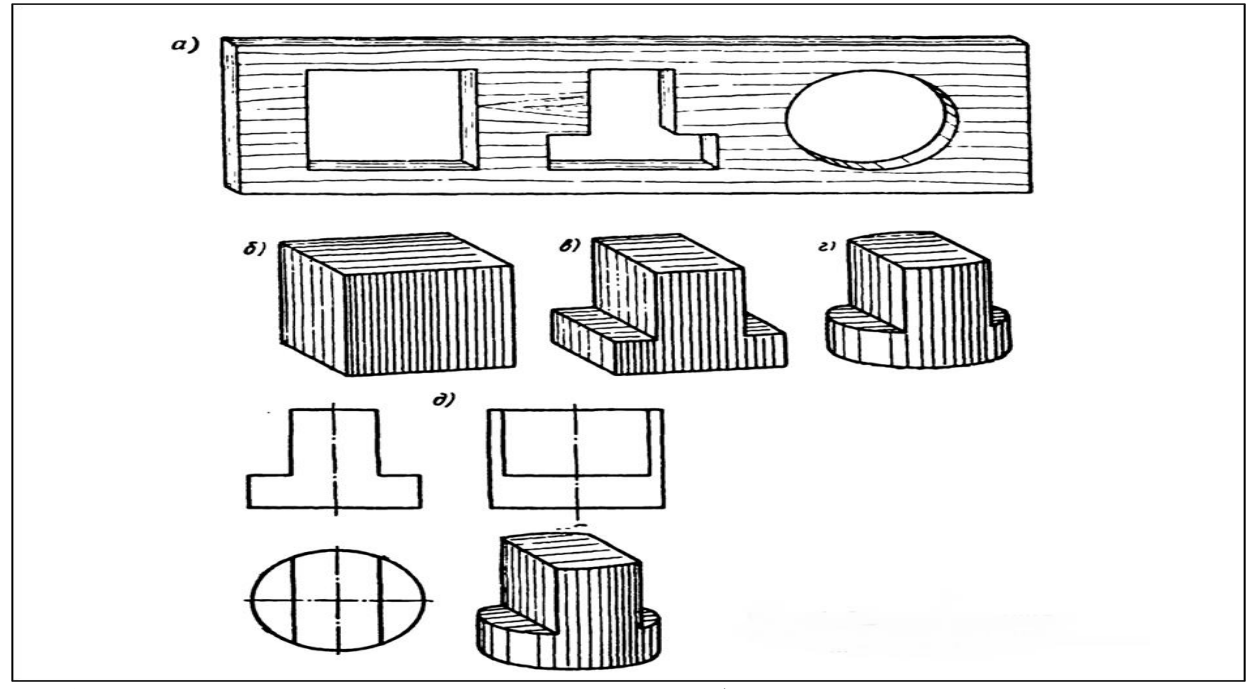

Рис.6. Пример решение задач на конструирование пробки.

Отверстия в планке представляют собой три силуэта-очерка одного предмета, расположенные не в проекционной связи. Расположив заданные отверстия (наружные контуры пробки) в соответствии с требованиями стандарта и дочертив недостающие линии, можно получить представление об искомой форме пробки.

Рис.7. Задачи на конструирование пробок. Задачи 22–25. В планке выполнены три отверстия. Построить три вида (спереди, сверху и слева) и наглядное (аксонометрическое) изображение пробки, которая без зазоров перекроет любое из трех отверстий и пройдет через каждое из них. Решение задач (Прил. 8).

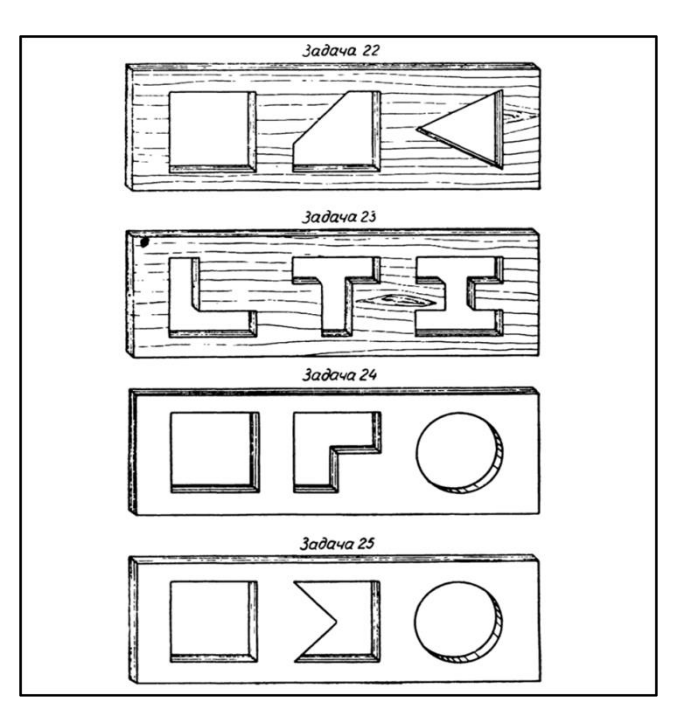

Рис.7. Задачи на конструирование пробок.

Моделирование из проволоки.

Хорошим упражнением для развития пространственных представлений и навыков в чтении чертежей является моделирование из проволоки, листового металла (жести, латуни), бумаги, картона, дерева, пластилина и других материалов.

Навыки, приобретенные при чтении чертежей пространственных фигур, согнутых из проволоки, будут облегчать чтение чертежей деревянных и железобетонных конструкций; трубопроводов с арматурой, обслуживающими механизмами, аппаратами и приборами; электрических схем; электрооборудования и др.

Рассмотрим задачи № 34–69 на моделирование из проволоки (Прил. 9). В каждой задаче фигура из проволоки изображена на чертеже в трех видах схематично – одной толстой линией.

По каждому чертежу следует изготовить модель из мягкой проволоки (провода) и построить аксонометрическое изображение. Особенно удобна для этой цели алюминиевая проволока, которую легко гнуть руками даже при диаметре до 5 мм.

Точное соблюдение размеров при моделировании из проволоки и построение аксонометрического изображения также не является обязательным условием. Следует только сохранять (в пределах глазомерной точности) пропорции между отдельными частями модели, образуемой изогнутой проволокой.

При моделировании из проволоки рекомендуется придерживаться следующей последовательности в работе:

1. внимательно прочитать чертеж, т. е. по трем данным видам фигуры мысленно представить себе ее форму;

2. взять кусок мягкой проволоки длиной  $100 \div 200$  мм и, прочитав чертеж, согнуть из проволоки модель;

3. согнутую из проволоки модель сверить стремя видами чертежа;

4. построить аксонометрическое изображение фигуры.

Для большей наглядности аксонометрическое изображение фигуры рекомендуется вписывать в изображение куба, выполненного тонкими линиями (Рис. 8.)

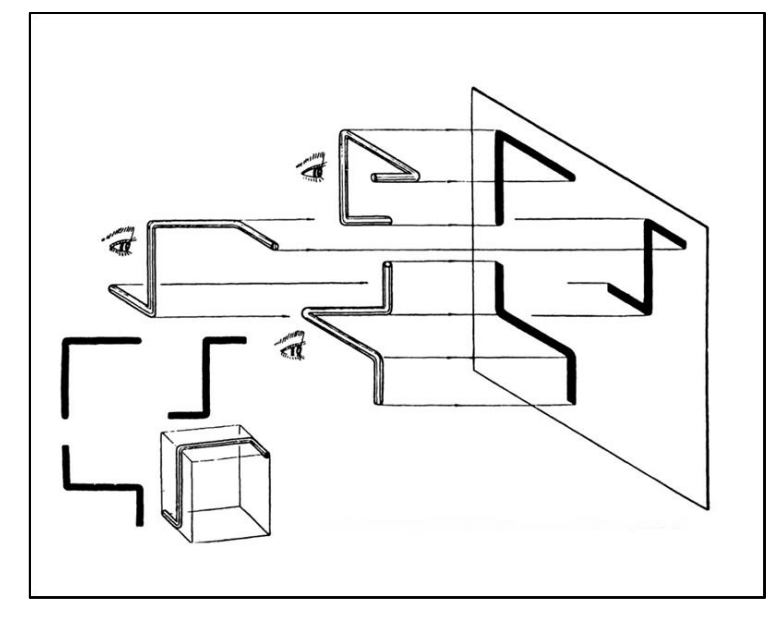

Рис. 8. Проверка по чертежу модели, изготовленной из проволоки.

На рис.9 приведен пример задачи на моделирование, имеющей два решения. Не исключена возможность, что и в нижеприведенных задачах будет несколько решений.

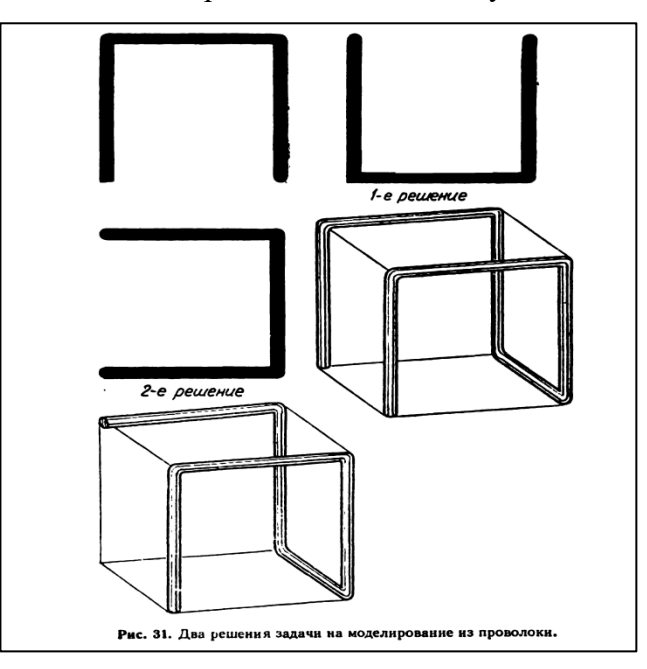

Рис.9. Два решения задачи на моделирование из проволоки.

Многообразие видов игровой деятельности на уроках черчения позволяет использовать их на всех ступенях образования детей и на разных предметах. А внедрение новых технологий в учебный процесс – компьютеризация школ, позволяет придумывать новые игровые формы по черчению.

## **Задачи на преобразование формы детали как одно из средств развития пространственного представления.**

Пространственными представлениями называют мысленное воспроизведение формы, величины и расположения в пространстве предметов и их частей. Эти представления могут возникать как на основе сложившегося образа предмета, так и на основе изображения его на чертеже.

Пространственные представления в психологии принято разделять на два вида: образы памяти и образы воображения.

Образы памяти отражают предмет примерно в том виде, как он был воспринят (без мысленной переработки).

Образы воображения (в отличие от образов памяти) являются новыми образами и подразделяются по способу создания на две группы:

а) образы воссоздающего воображения — это новые образы, которые создаются на основе заданного материала (чертежа, словесного описания) путем его мысленной переработки. Примерами воссоздающего воображения в процессе обучения школьников черчению являются создание мысленного образа предмета по его комплексному чертежу, по словесному описанию; представление и построение третьей проекции детали по двум заданным проекциям. Образами воссоздающего воображения являются также представления, созданные на основе чтения сборочного, строительного чертежей, кинематических и электрических схем;

б) образы творческого воображения — это новые образы, создание которых не направляется, не диктуется заданным материалом (чертежом, схемой, словесным описанием). В процессе творческого воображения формируются такие образы, реализация которых на практике приводит к созданию новых материальных и культурных ценностей — новых конструкций машин, произведений искусства, литературы и т. д. Творческое воображение характерно для конструкторов, изобретателей, архитекторов.

Что касается курса черчения, то овладение им на должном уровне невозможно без развитых пространственных представлений. Поэтому развитие этих представлений актуальнейшая задача изучения черчения в школе.

Успешному развитию пространственных представлений, сознательному, глубокому и прочному усвоению учебного материала способствуют различные виды задач и упражнений.

На первоначальном этапе обучения следует широко использовать упражнения, включающие наглядные изображения деталей, модели и реальные детали. Такими упражнениями могут быть сравнение чертежа детали с ее наглядным изображением; сопоставление и расположение изображений деталей (видов) в проекционной связи; дочерчивание линий на чертеже, руководствуясь наглядным изображением, и др.

Среди других упражнений на развитие пространственных представлений можно назвать такие, как анализ формы предмета путем мысленного расчленения его на простейшие геометрические тела; определение по изображениям пространственного расположения поверхностей; определение проекций вершин и точек, лежащих на ребрах и гранях; выполнение аксонометрических изображений по чертежу и т. п.

Особую ценность для развития подвижности пространственных представлений имеют специальные задачи на преобразование пространственного положения предметов и их частей, изменение формы предмета, а также задачи на конструирование. Рассмотрим несколько разновидностей таких заданий.

Задания на изменение пространственного положения предмета.

Задание 1. На рисунке 7, а) условие задачи представлено аксонометрическим изображением детали, которую необходимо мысленно повернуть, так чтобы заштрихованная плоскость детали совместилась с ее отпечатком на горизонтальной плоскости.

Учащимся можно рекомендовать выполнить чертеж или эскиз, содержащий три вида детали.

Поскольку у учащихся VII класса еще недостаточно опыта в выборе главного вида, то направление проецирования для его построения может быть дополнительно указано стрелкой.

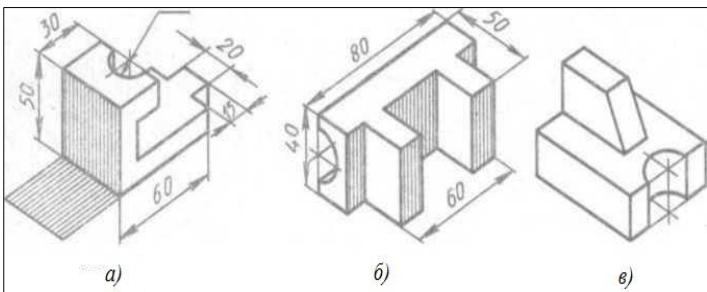

Применение отпечатков, точно определяющих новое положение детали, хотя и несколько ограничивает самостоятельность учащихся, но в то же время помогает школьнику решить задачу, предупредить от возможных ошибок.

Задание 2 (Рис. 7, б). Деталь необходимо мысленно повернуть, так чтобы заштрихованные грани стали параллельны горизонтальной плоскости проекций, а затем выполнить чертеж (эскиз) детали.

Задание 3. Особенность этого задания (Рис. 7, в) заключается в том, что изменение положения предмета в пространстве осуществляется путем его поворота в одной плоскости. Предмет необходимо мысленно повернуть, так чтобы за главный вид можно было взять направление, указанное стрелкой, и выполнить эскиз детали, содержащий три вида. Можно предложить учащимся на изображениях нанести размерные

линии.

задач учащиеся приобретают навыки преобразовывать заданную  $\overline{P_{HC.8}}$ . Задания на изменение взаимного расположения частей предмета. Эти задания содействуют развитию у учащихся таких важных качеств, как способность к комбинаторике, умение анализировать исходные данные, переосмысливать их в соответствии с условием задачи. В процессе решения подобных информацию.

Задание 4 (Рис. 8) представлено аксонометрическим изображением предмета.

Элемент I нужно мысленно переставить на место, отмеченное штриховкой. Учащиеся должны выполнить эскиз детали, содержащий два вида.

Задание 5 (Рис. 9) по характеру преобразований похоже на предыдущее, однако условие и исходные данные здесь несколько иные. На место элемента I должен переместиться элемент II. После мысленного преобразования учащиеся должны выполнить чертеж детали.

Рис. 9.

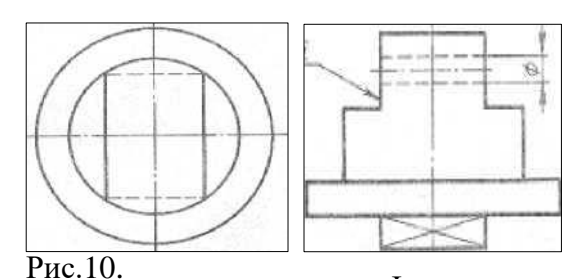

Задания на изменение пространственного положения предмета

Задание 6 (Рис. 10). В нем нужно мысленно изменить положение детали, так чтобы ее ось расположилась горизонтально, а

грань I стала параллельна фронтальной плоскости проекций. При решении задачи вместо одного из видов целесообразно выполнить сечение.

Элементы конструирования на уроках черчения. Конструирование на уроках черчения - это вид деятельности по созданию новых деталей и их соединений.

Конструирование (преобразование) формы детали по чертежу. В решении ряда практических и учебных задач часто возникает необходимость выполнить чертеж предмета, изменив, т. е. преобразовав его заданную форму. Такие задачи называют задачами на конструирование. Преобразование формы детали может осуществляться посредством удаления ее отдельных частей, изменения их положения, наращивания, поворота, движения и пр.

Задачи на конструирование (преобразование):

- удаление частей детали по нанесенной разметке (Прил.10);
- поворот части детали по указанному направлению (Прил. 11);

• замена выступающей части детали выемкой такой же формы (Прил. 12);

• комбинированный.

Например, (Прил. 10, а) изображена деталь – корпус. На изображении точками и тонкими линиями нанесена разметка, по которой преобразуют поверхность детали с целью придания ей необходимых в производстве формы и размеров. В Прил. 10, б приведено изображение детали после указанного на чертеже изменения ее формы.

Дидактиками предложена определенная последовательность постановки задач конструирования:

1. Объяснение устройства заданной конструкции и указание её основных параметров. Конструкцию и размеры отдельных деталей учащиеся разрабатывают самостоятельно.

2. Перенесение принципа действия известной конструкции на заданную.

- 3. Восполнение недостающего звена в конструкции.
- 4. Проектирование схематически заданной конструкции.
- 5. Конструирование предмета по заданным техническим требованиям.
- 6. Конструирование по своему замыслу.

При этом ступени обучения (в порядке возрастания сложности) могут выстраиваться в таком порядке: конструирование элементов частей деталей, конструирование заготовок деталей, конструирование деталей, конструирование изделий, представляющих собой сборки.

Элементы конструирования являются началом деятельности характерной для изобретателя.

Изобретения официально характеризуются признаками:

- 1. Наличием нового элемента;
- 2. Изменением числа элементов в объекте;
- 3. Изменением формы элементов в объекте;
- 4. Новым сочетанием геометрических размеров элементов;
- 5. Новым сочетанием элементов в объекте;
- 6. Сочетанием признаков 1, 2, 3, 4, 5;
- 7. Применением известного объекта по новому назначению.

Рассмотрим возможные варианты заданий:

1. введение нового элемента в деталь (отверстие, вырез, выступ, срез, канавка, прорезь и т.п.);

2. изменение числа элементов: уменьшите или увеличьте число частей детали, с тем чтобы придать ей симметричную форму (добавление, сокращение, совмещение если отверстие посередине);

3. новое сочетание элементов: переставить части детали так, чтобы её можно было изобразить в 2-х видах;

4. реконструкция объекта для применения его в новом качестве: для данной гайки с вырезом в виде ласточкиного хвоста сконструировать плиту, направляющие которой обеспечивали бы возможность перемещения гайки в одном горизонтальном направлении.

Активность учащихся в значительной степени зависит от разнообразия заданий. Все рассмотренные сегодня задачи требуют минимального времени на их графическое оформление, а все внимание сконцентрируется на работе мысли: анализ исходных данных, условие задачи, возможность расчленения, преобразования, нового сочетания или комбинирования частей деталей, т.е. на тех творческих процессах, которым способствуют задачи с элементами конструирования.

Требования к задачам на конструирование:

1. Условие задачи должно содержать требование, выполнение которого возможно без использования неизвестных сведений и расчетов.

2. Главным в задачах должно быть их направленность на сообразительность, находчивость при максимальной простоте графического оформления.

3. Набор задач должен быть разнообразным: перекомпоновка исходных частей детали, преобразование или принципиальное изменение конструкции.

4. Желательно, чтобы можно было осуществить несколько вариантов решения.

5. Хорошо бы, чтобы в условии задачи содержалась скрытая подсказка об одном из вариантов. Решения.

## **ПРОГРАММЫ–ГЕНЕРАТОРЫ И ИХ ИСПОЛЬЗОВАНИЯ НА УРОКАХ ЧЕРЧЕНИЯ.**

Информационно–компьютерные технологии все больше входит в процесс обучения школьников. Одной из составляющих информационных технологий являются программы–генераторы, которые являются эффективными образовательными средствами, благодаря присущим им качествам интерактивности, гибкости и возможности интеграции различных типов информации, способствующим раскрытию индивидуальных способностей, творческого потенциала обучающихся и повышению их мотивации к учению.

Программы–генераторы – это специализированные программы для создания приложений, текстов, картинок, игр и т.д.

Особенность программ–генераторов заключается: автоматическое создание различных составляющих частей игр на уроках черчения.

Особенность большинства программ-генераторов заключается в их узкой специализации, нацеленности на конкретный тип игр.

Для подготовки преподавателя к уроку черчения, предлагается использование следующих программ –генераторов:

- HomacosoftCrosswordCreator.
- Генератор ребусов Ребус  $N_2$ 1.
- Генератор кроссвордов онлайн.

Это достаточно распространенные и сравнительно легкие в освоении программы. Они просты в управлении, и не требует навыков программирования, для создания красочных, насыщенных и интересных игр на уроках черчения.

Homacosoft CrosswordCreator – простой и удобный в использовании генератор кроссвордов. В программе присутствуют широкие возможности по оформлению кроссворда и поддержка толкового словаря для автоматического создания вопросов к кроссворду. Для создания кроссворда достаточно ввести необходимые слова, выбрать алгоритм, масштаб, оформление и цветовую схему, а затем нажать кнопку «Создать».

Готовый кроссворд можно сохранить в формате HCF или в виде папки с пустым и заполненным вариантом.

Основные возможности Homacosoft CrosswordCreator:

- автоматическая генерация кроссвордов до 1000 слов;
- выбор цветовой схемы, шрифта, оформления номеров и т.д.;
- наличие режима улучшенного оформления;
- встроенный толковый словарь Ожегова для легкого создания вопросов;
- сохранение в виде папки с заполненным и пустым кроссвордами (шаблонами);
- наличие подсказок;
- три встроенных алгоритма составления кроссворда.

Генератор ребусов – Ребус №1 – это программа по созданию ребусов Генератор предлагает нам создавать разноуровневые ребусы, то есть ребусы, рассчитанные на детей, взрослых, причем можно сгенерировать ни один вариант ребусов, а несколько. Задайте любое слово или фразу, и программа моментально сгенерирует по вашему запросу ребус.

Основные возможности Ребус №1 онлайн:

- полная инструкция по составлению и разгадыванию ребусов;
- автоматическая генерация ребусов

• поддержка 2 –х языкового режима (русского и английского) для создания ребусов.

Генератор кроссвордов онлайн – распространенный онлайн сервис, который позволяют делать кроссворды прямо на сайте. Отмечу, минусом подобных вариантов может являться замедленная работа при работе большим количеством слов. Ключевым преимуществом становится удобство: не нужно ничего устанавливать, кроссворды прекрасно сохраняются, даются ссылки.

Предлагаемые программы – генераторы предназначены для разработки дидактических игр.

# **АЛГОРИТМ ПО РАЗРАБОТКЕ КРОССВОРДА С ПОМОЩЬЮ ПРОГРАММЫ – ГЕНЕРАТОРА НА УРОКАХ ЧЕРЧЕНИЕ.**

1. Создаем файл **Excel** с выбранными понятиями следующим образом:

в первый столбец помещаем слова, из которых мы хотим сформировать кроссворд (Рис. 1),

− во второй столбец – расшифровку – определение каждого из понятий

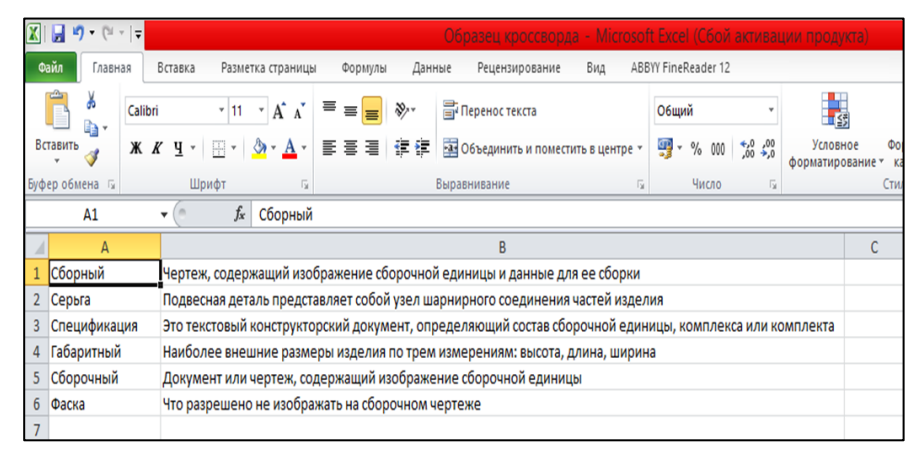

Рис. 1. Набор понятий.

Обратите внимание, что в первом столбце таблицы вносятся определения, которые будут содержаться в сетке кроссворда, а во втором столбце - вопросы к этим словам.

2.Сохраняем файл в формате CSV. Для этого жмем **Сохранить как**

В раскрывающемся списке типов файлов для сохранения выбираем **CSV (разделители – запятые)** (Рис. 2).

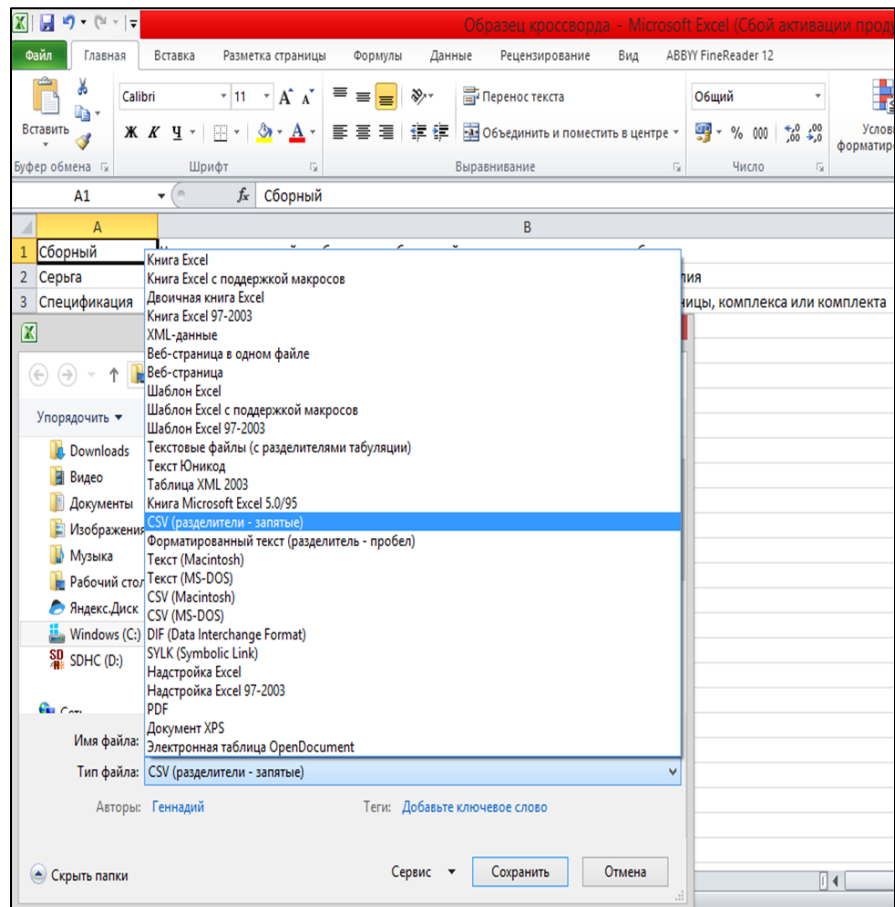

Рис. 2. Сохранение файла.

3. На странице генератора кроссвордов в пустых полях вписываем **Предмет** и **Тему** создаваемого кроссворда.

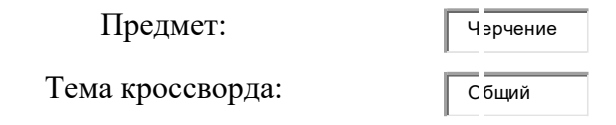

4.Остается лишь выбрать файл, сохраненный на вашем компьютере, ввести код с картинки и нажать кнопку **Создать** (Рис. 3.1, 3.2)**.**

|                      | k-literaturi.ru/generator-crossvordov-online.html                                                                                                    |                                                                                                    |                                                   |     |                         |                                        |  |  |
|----------------------|----------------------------------------------------------------------------------------------------|----------------------------------------------------------------------------------------------------|---------------------------------------------------|-----|-------------------------|----------------------------------------|--|--|
|                      |                                                                                                    |                                                                                                    |                                                   |     |                         |                                        |  |  |
|                      | $\bullet$ Поделиться $\mathbf{y}$ <b>B f P R e</b> $\bullet$ <b>e</b> $\bullet$ <b>R P</b><br>Генератор кроссвордов ONLINE!<br>Было создано 279119 кроссвордов                                                                                     |                                                                                                    |                                                   |     |                         |                                        |  |  |
| Thursday Bar<br>арту | Если вы не нашли подходящий кроссворд в нашей базе готовых кроссвордов, то вы можете<br>получить кроссворд следующими способами:<br>© 1) создать из готовых определений и вопросов к ним<br>• 2) создать из своего набора слов (файл) (Инструкция) |                                                                                                    |                                                   |     |                         |                                        |  |  |
| ЖДет                 | • 3) создать из своего набора слов (форма ввода)<br>Предмет:<br>Тема кроссворда:                                                                                                    | Черчение<br>Введите тему                                                                                                    |                                                   |     |                         | шебн<br>Наши.<br>Каче<br>совы<br>преді |  |  |
| $18+$<br>ратуры      | CSV файл со словами<br>(максимум 50 слов):                                                                                                    | Выберите файл   Файл не выбран<br>Фай.<br>$\left  \mathbf{e} \right $<br>Код на картинке [зарегистрируйтесь, чтобы не вводить]* | Около<br>Ново<br>Тонки<br>Поле<br>Студ<br>$ O6Me$ |     |                         |                                        |  |  |
| ратуры<br>гературы   | Создать кроссворд                                                                                                    |                                                                                                    | <b>• Мне нравится</b>                             | 527 |                         | Это ин<br>$\bullet$ A $MO$             |  |  |
| рдов                 |                                                                                                    |                                                                                                    |                                                   |     |                         | Наши<br>$\bullet$ $CBAB$               |  |  |
| to Bonline           |                                                                                                    | 106 комментариев                                                                                                    |                                                   |     | $\overline{\mathbf{w}}$ |                                        |  |  |
| Кроссвордов          |                                                                                                    |                                                                                                    |                                                   |     |                         | Как                                    |  |  |

Рис. 3.1. Выбор файла.

|                          | (i) spisok-literaturi.ru/generator-crossvordov-online.html                                              |                     |                               |                                           |
|--------------------------|----------------------------------------------------------------------------------------------------|---------------------|-------------------------------|-------------------------------------------|
|                          | Генератор кроссвордов ONLINE!                                                                           |                     |                               | ● Поделиться <b>( B F D B C A G B M M</b> |
| <b>О</b> Открытие        |                                                                                                    |                     | X                             |                                           |
|                          | Этот компьютер > Рабочий стол ><br>$\sim$ 0                                                             | Поиск: Рабочий стол | $\varphi$                     |                                           |
| Упорядочить ▼            | Создать папку                                                                                           |                     | $\bullet$<br>明日 ▼<br>m        | х кроссвордов, то вы можете               |
| Мастер-класс<br>$\hat{}$ | Имя                                                                                                    | Дата изменения      | $\wedge$<br>Тип               |                                           |
| Моя дипломная            | Курсовая 2 глава и методическая разра                                                                   | 05.06.2017 11:50    | Папка с файламі               |                                           |
|                          | Материал по дипломному                                                                                  | 04.06.2017 20:01    | Папка с файламі               |                                           |
| <b>ConeDrive</b>         | Моя дипломная работа                                                                                    | 06.06.2017 0:50     | Папка с файламі               |                                           |
| Этот компьютер           | Новая папка                                                                                             | 02.06.2017 0:04     | Папка с файламі               |                                           |
| Видео                    | Программы                                                                                               | 02.06.2017 12:11    | Папка с файламі               |                                           |
| Документы                | Работа                                                                                                  | 30.05.2017 8:44     | Папка с файламі               |                                           |
| • Загрузки               | Распечатка                                                                                              | 04.06.2017 13:25    | Папка с файламі               |                                           |
|                          | Рубина И.М. Краткий курс лекций по д                                                                    | 06.06.2017 2:55     | Папка с файламі               |                                           |
| • Изображения            | <b>O</b> Хлам                                                                                           | 31.05.2017 12:30    | Папка с файламі               |                                           |
| • Музыка                 | Электронные книги                                                                                       | 02.06.2017 0:03     | Папка с файламі               |                                           |
| Рабочий стол             | <b>E.</b> Кроссворд                                                                                     | 06.06.2017 6:33     | Файл Microsoft E              |                                           |
| <u>: Локальный дис</u>   | . Мой компь мил: Файл Microsoft Excel, содержащий значения, разделенные<br>запхазими<br>Размер 499 байт |                     | $\checkmark$<br>$\rightarrow$ |                                           |
|                          | Имя файла: Кроссвор, Дата измежения: 06.06.2017 6:33                                                    |                     | $a \vee$                      |                                           |
|                          |                                                                                                    | Открыть             | Отмена<br>౹▼                  |                                           |
| KpCooper                 |                                                                                                    |                     |                               |                                           |
|                          |                                                                                                    |                     |                               |                                           |
| кроссвордов online       | 106 комментариев                                                                                        |                     |                               | $\overline{\mathbf{w}}$                   |

Рис.3.2. Выбор заранее подготовленного файла.

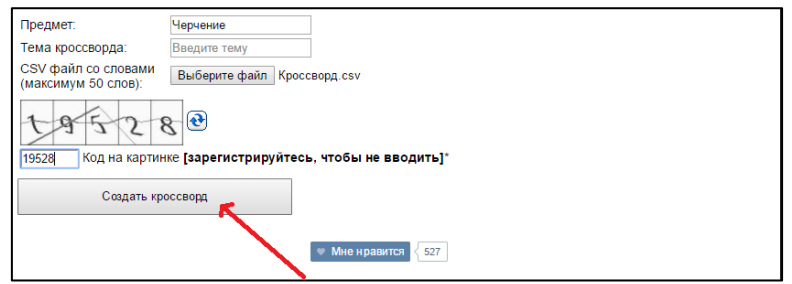

Рис. 4. Создать кроссворд.

5. После нажатия кнопки **Создать** (Рис. 4) откроется окно с таблицей, в столбцах которой вынесены слова – понятия, их длины и расшифровка – определение.

При необходимости, меняем кодировку (Рис.5):

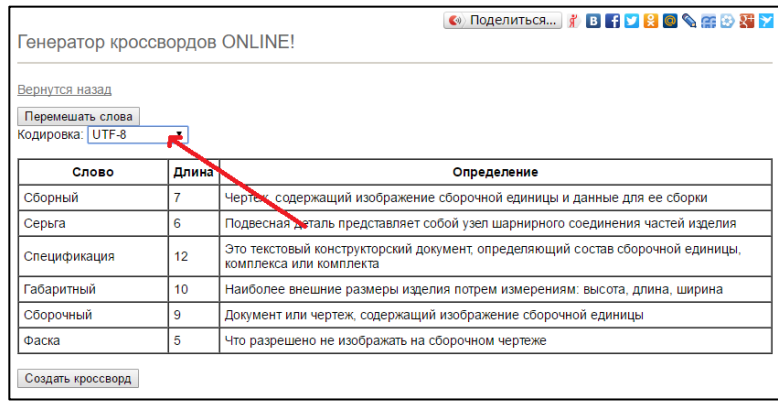

Рис. 5. Кодировка файла.

## 6. Жмем **Создать кроссворд.**

Создать кроссворд

В результате получится кроссворд следующего вида.

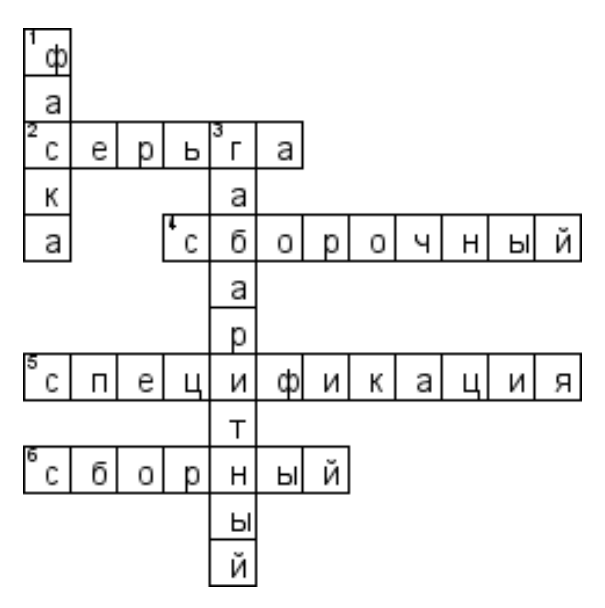

### **По горизонтали:**

2. Подвесная деталь представляет собой узел шарнирного соединения частей изделия. 4. Документ или чертеж, содержащий изображение сборочной единицы. 5. Это текстовый конструкторский документ, определяющий состав сборочной единицы, комплекса или комплекта. 6. Чертеж, содержащий изображение сборочной единицы и данные для ее сборки.

### **По вертикали:**

1. Что разрешено не изображать на сборочном чертеже.

3. Основной размер изделия по трем

измерениям: высота, длина, ширина.

## **МЕТОДИЧЕСКИЕ РЕКОМЕНДАЦИИ ИСПОЛЬЗОВАНИЯ ИГРОВЫХ ТЕХНОЛОГИЙ НА УРОКАХ ЧЕРЧЕНИЯ.**

На уроке организуется фронтальная, коллективная и индивидуальная формы учебной работы. Различные формы проведения урока не только разнообразят учебный процесс, но и вызывают у учащихся удовлетворение от самого процесса труда. Не может быть интересным урок, если ученик постоянно включается в однообразную по структуре и методике деятельность. Рамки традиционного урока становятся тесными, поэтому рождаются новые формы организации обучения.

Следуя из этого, уроки с элементами игры, выполняют несколько функций:

1. развивают и поддерживают интерес школьников к учебе, помогают реализовать их склонности и возможности;

2. позволяют сочетать различные виды групповой и коллективной учебной работы учащихся;

3. развивают творческие способности учащихся;

4. способствуют лучшему пониманию и осмыслению изучаемого материала;

5. являются хорошим средством от информационной перегрузки.

Одной из составляющих информационных технологий являются программы – генераторы, которые являются эффективными образовательными средствами, благодаря присущим им качествам интерактивности, гибкости и возможности интеграции различных типов информации, способствующим раскрытию индивидуальных способностей, творческого потенциала обучающихся и повышению их мотивации к учению.

Предлагаемые программы–генераторы предназначены для разработки дидактических игр.

Для подготовки преподавателя к уроку черчения, предлагается использование следующих программ–генераторов:

- Homacosoft CrosswordCreator.
- Генератор ребусов Ребус  $N_2$ 1.
- Генератор кроссвордов онлайн.

Из выше перечисленного мы приходим к выводу, что нужно применять (использовать) на уроке различных видов игр и применение программ–генераторов для создания игр повысить эффективность развивающего обучение у учащихся школ.

### **ЗАКЛЮЧЕНИЕ.**

Мы пришли выводу, что применение игровых технологий на уроках черчения развивает у учащегося интерес к самообучению, творчеству, умение в нестандартной форме систематизировать материал, оригинально мыслить и само выражаться. На таких занятиях учащиеся не просто рассказывают сообщения, а пытаются донести с помощью ярких и запоминающихся опытов, газет, презентаций и другого вместе с учителем основной материал урока. Таким образом, они принимают активное участие в ходе урока.

Многообразие видов игровой деятельности на уроках черчения позволяет использовать их на всех ступенях образования детей и на разных предметах. А внедрение новых технологий в учебный процесс – компьютеризация школ, оснащение школ проекторами – позволяет придумывать новые игровые формы обучения по черчению.

Учитель должен помнить, что не все типы работ на разных этапах обучения знакомы ребятам. Поэтому стоит подробнее говорить о новых видах работы, о целях и задачах, которые ставятся перед учащимися. Приветствовать нестандартные подходы и идеи учащихся.

Такие игровые уроки лучше запоминаются, их особенно хорошо использовать на вводных и обобщающих уроках. Не стоит использовать их постоянно, потому что они хоть и интересны, но в некоторых случаях могут быть менее информативны и полезны.

Особенность уроков с игровой деятельностью заключаются в стремлении учителей разнообразить жизнь школьника: вызвать интерес к познавательному общению, к уроку, к школе; удовлетворить потребность ребенка в развитии интеллектуальной, мотивационной, эмоциональной и др. сфер.

Информационно–компьютерные технологии все больше входит в процесс обучения школьников. Одной из составляющих информационных технологий являются программы–генераторы, которые являются эффективными образовательными средствами, благодаря присущим им качествам интерактивности, гибкости и возможности интеграции различных типов информации, способствующим раскрытию индивидуальных способностей, творческого потенциала обучающихся и повышению их мотивации к учению.

Программы–генераторы – это специализированные программы для создания приложений, текстов, картинок, игр и т.д.

Особенность программ–генераторов заключается: автоматическое создание различных составляющих частей игр на уроках черчения.

Предлагаемые программы–генераторы предназначены для разработки дидактических игр. Проведение таких уроков свидетельствует и о попытках учителей выйти за пределы шаблона в построении методической структуры занятия. И в этом заключается их положительная сторона. Но из таких уроков невозможно построить весь процесс обучения: по самой своей сути они хороши как разрядка, как праздник для учащихся. Им необходимо найти место в работе каждого учителя, так как они обогащают его опыт в разнообразном построении методической структуры урока.

Исходя, из всего вышесказанного мы делаем следующие выводы:

• использование игр на уроке черчения помогают привлечь к работе всех учащихся;

• также можно организовать проверку любого задания через взаимоконтроль;

• нетрадиционный подход таит в себе огромный потенциал для развития речи учащихся;

• использование игровых технологий на уроках черчения способствуют развитию умения работать самостоятельно;

• в классе меняются отношения между детьми и учителем (мы партнеры);

• ребята с удовольствием идут на уроки с игровыми технологиями.

Если использовать компьютерные технологий (программы–генераторы) обучения (КТО) при изучении черчения, то:

- активизируется процесс обучения;
- формируются навыки работы с компьютером;

• формируются умения использовать информационные технологии в повседневной жизни;

- формируется умение использовать информационные ресурсы человечества;
- экономит время урока;

• дает возможность увеличения объема нового материала на уроке и сокращение времени на его объяснение;

• сокращает время на подготовку к уроку;

Каким бы многоопытным учитель не был, всегда ему приходится искать, думать, пробовать, чтобы сделать свои уроки интересными.

### **СПИСОК ИСПОЛЬЗОВАННОЙ ЛИТЕРАТУРЫ.**

1. Ботвинников А.Д. Повышение эффективности и качества преподавания черчения. – М.: Просвещение, 1981.

2. Виноградов В.Н. Словарь-справочник по черчению. – М.: Просвещение, 1999.

3. Воротников И.А. Занимательное черчение. – М.: Просвещение, 1990.

4. Гервер В.А. Творчество на уроках черчения. – М.: ВЛАДОС, 1998.

5. Данилов В.И. Лекции по теории игр. – М.:, 2002.

6. Колеченко А.К. Энциклопедия педагогических технологий. – СПб.: КАРО, 2001.

7. Логутова А. В. Образовательные результаты игровой деятельности. – М.:, 2010.

8. Марьясова Е.В. Роль и место игры в процессе обучения черчению. Учебно– методическое пособие. – К.:, 2000.

9. Орехова Ю.А. Методические рекомендации по черчению. Методическое пособие. – С:, 2004.

10. Пидкосистый П.И. Технология игры в обучении и развитии. – М.: РПА, 1996.

11. Пугачев А. С. Задачи – головоломки по черчению. – Л.: Судостроение, 1965

12. Роберт И.В. Современные информационные технологии в образовании: дидактические проблемы; перспективы использования. – М.: Школа-Пресс, 1994.

13. Рубина И.М. «Методика преподавания черчения». – Брянск: БИПКРО, 2012.

14. Севастопольский Н.О. Задания по проецированию. – М.: Просвещение, 1992.

15. Хакимов Г.Ф. Эвристические графические задачи. – М.: Школа-Пресс, 1999.

#### **РЕКОМЕНДУЕМЫЕ ИНТЕРНЕТ – РЕСУРСЫ**

Homacosoft CrosswordCreator: http://crosswordcreator.homacosoft.com/

Генератор ребусов – Ребус №1:

http://rebus1.com/index.php?item=rebus\_generator&slovo=%CC%CE%C4%C5%CB% DC&skip=7&mode=1

Генератор кроссвордов онлайн: http://spisok-literaturi.ru/generator-crossvordovonline-result.html

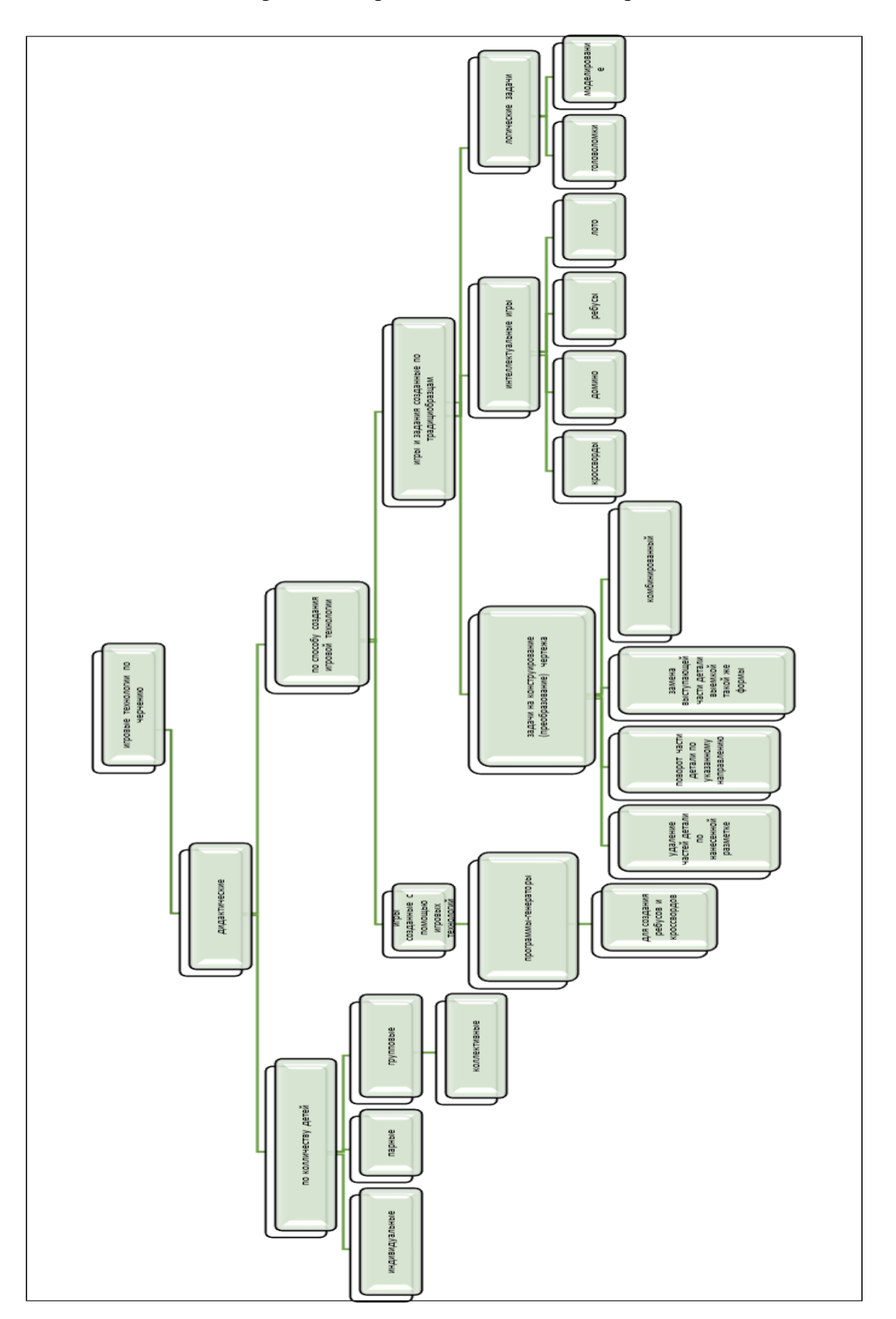

Классификация игровых технологий по черчению

## Тематические кроссворды.

# Кроссворд «Линии чертежа».

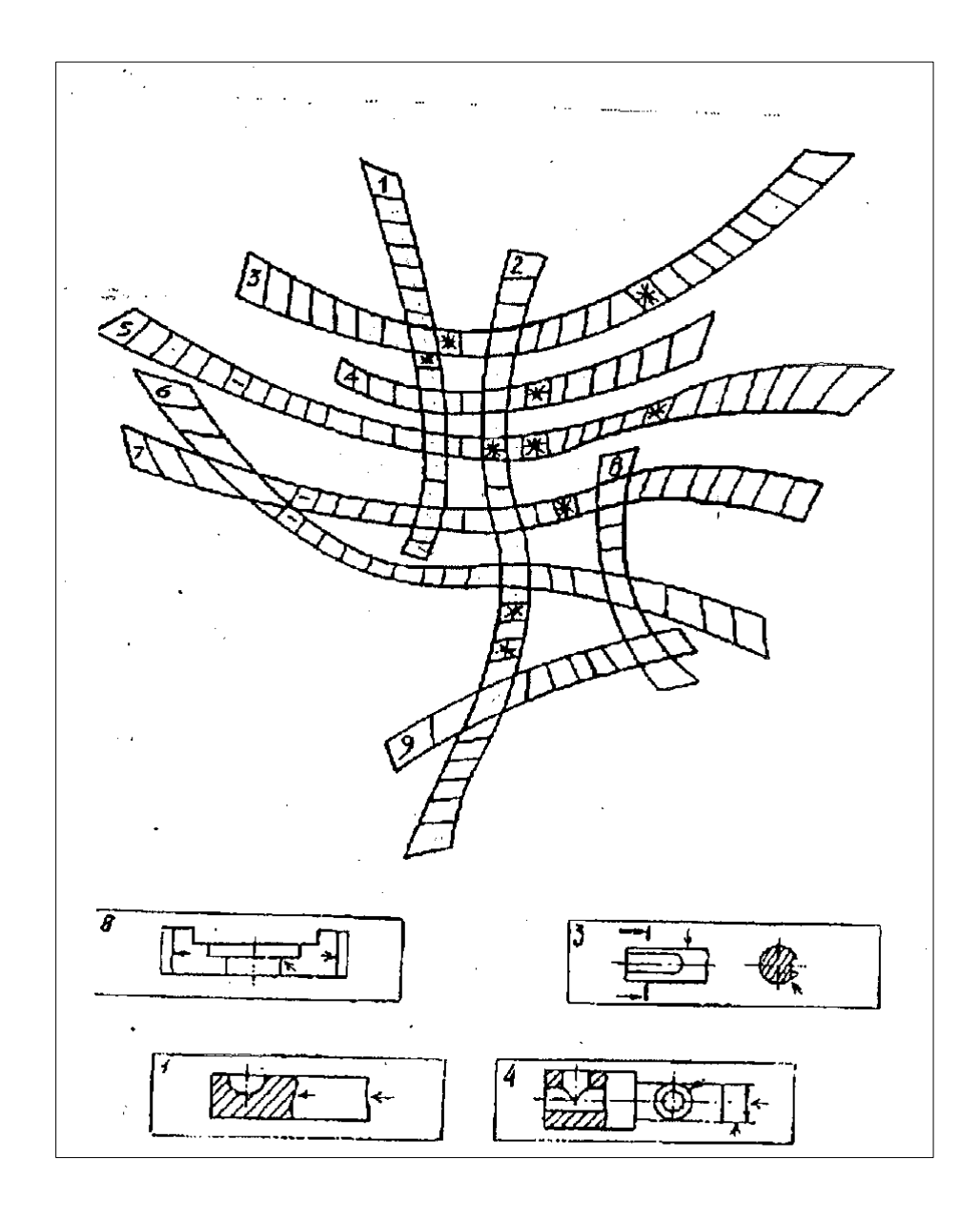

Кроссворд «Элементы деталей»

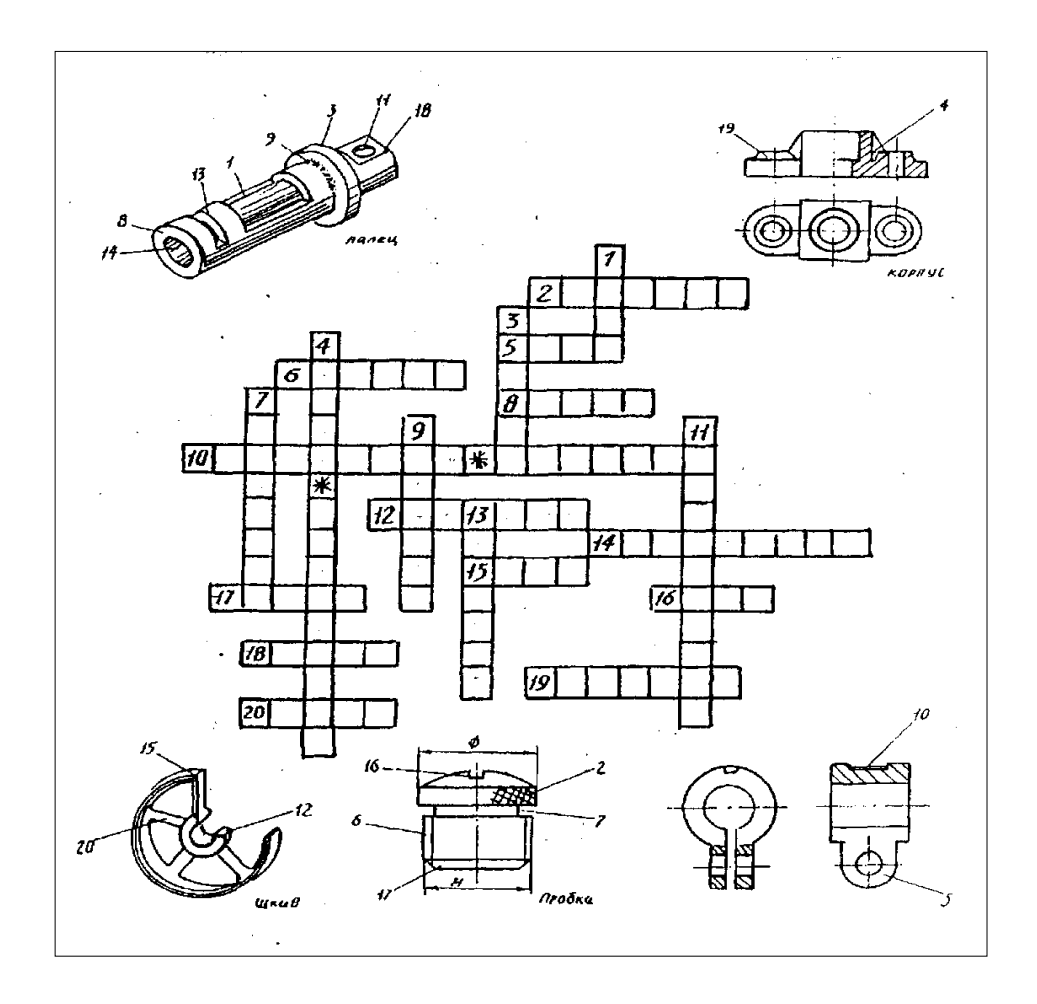

### Ответы на кроссворды по темам

«Линии чертежа». 1. Сплошная волнистая. 2. Сплошная тонкая с изломами. 3. Сплошная толстая основная. 4. Сплошная тонкая. 5. Штрихпунктирная с двумя точками. 6. Штрихпунктирная тонкая. 7. Штрихпунктирная утолщенная. 8. Штриховая. 9. Разомкнутая.

«Элементы деталей»*.*По горизонтали:2. Накатка. 5. Ушко. 6. Резьба. 8. Торец. 10.Шпоночная канавка. 12. Ступица. 14. Отверстие. 15. Обод. 16. Шлиц. 17. Фаска. 18. Лыска. 19, Бобышка. 20. Спица.

По вертикали 1. Окно. 3. Буртик. 4. Ребро жесткости.7. Проточка. 9. Галтель. 11. Засверловка.13. Прорезь.

### **Приложение 3**

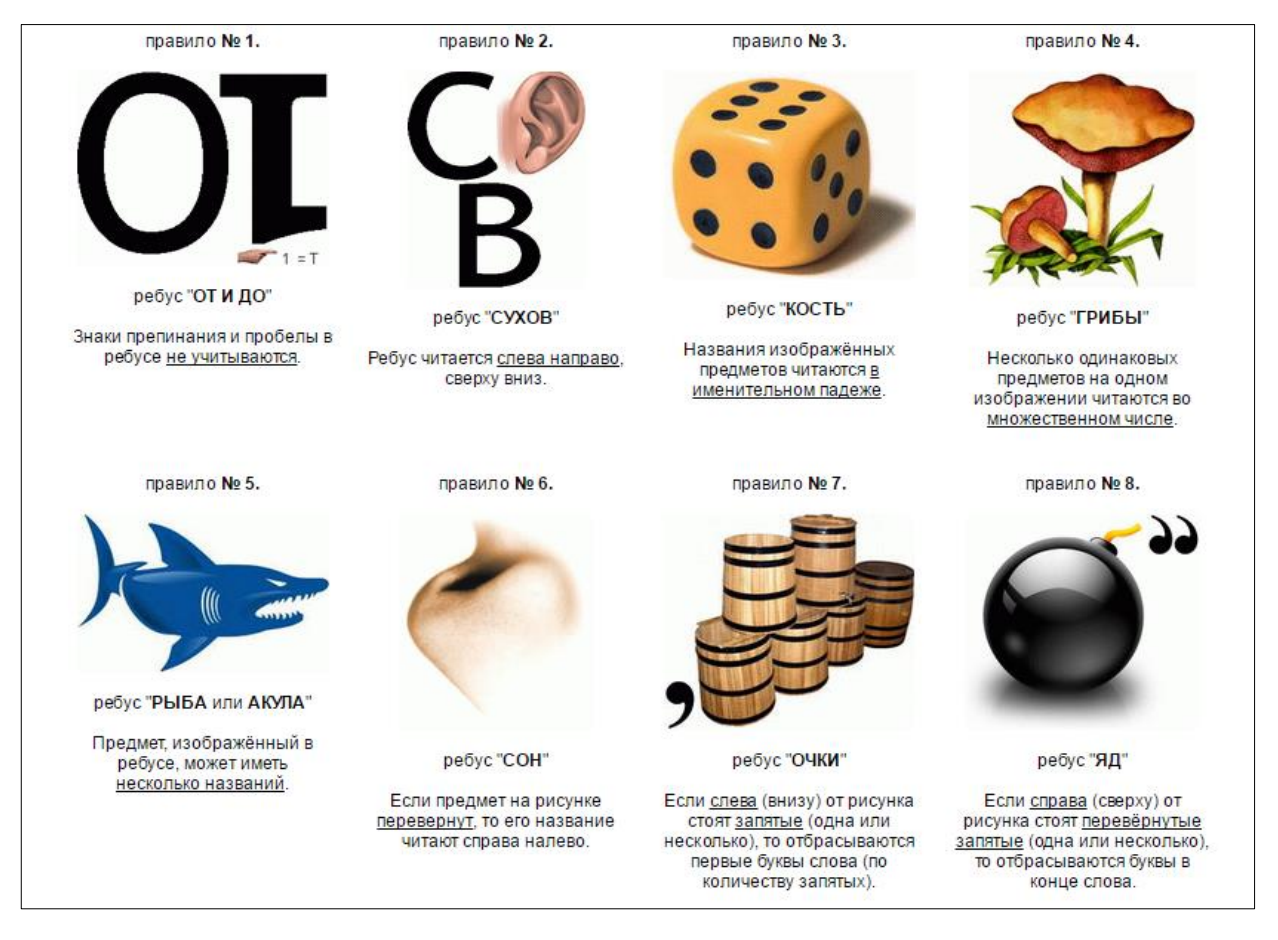

### Правило разгадывание ребусов

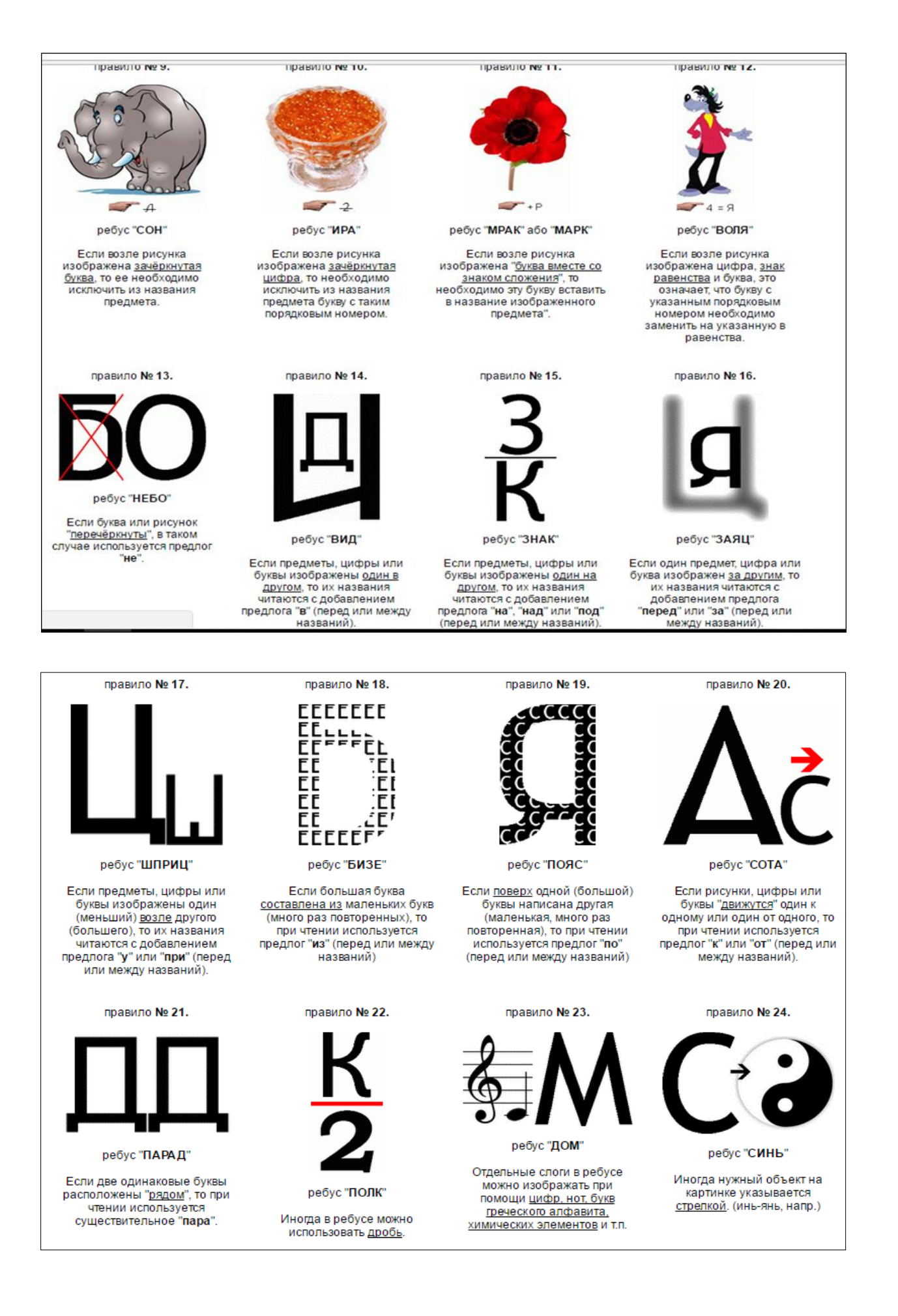

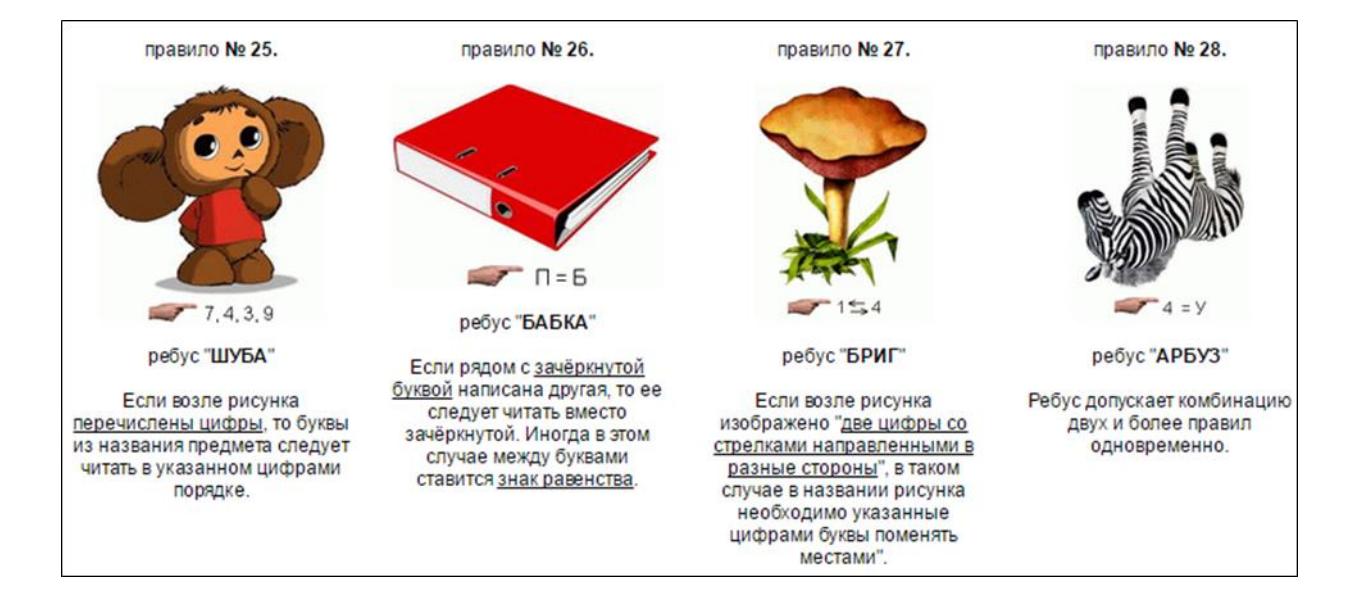

## **Приложение 4**

Тематические ребусы.

Ребусы по теме «Разрезы»

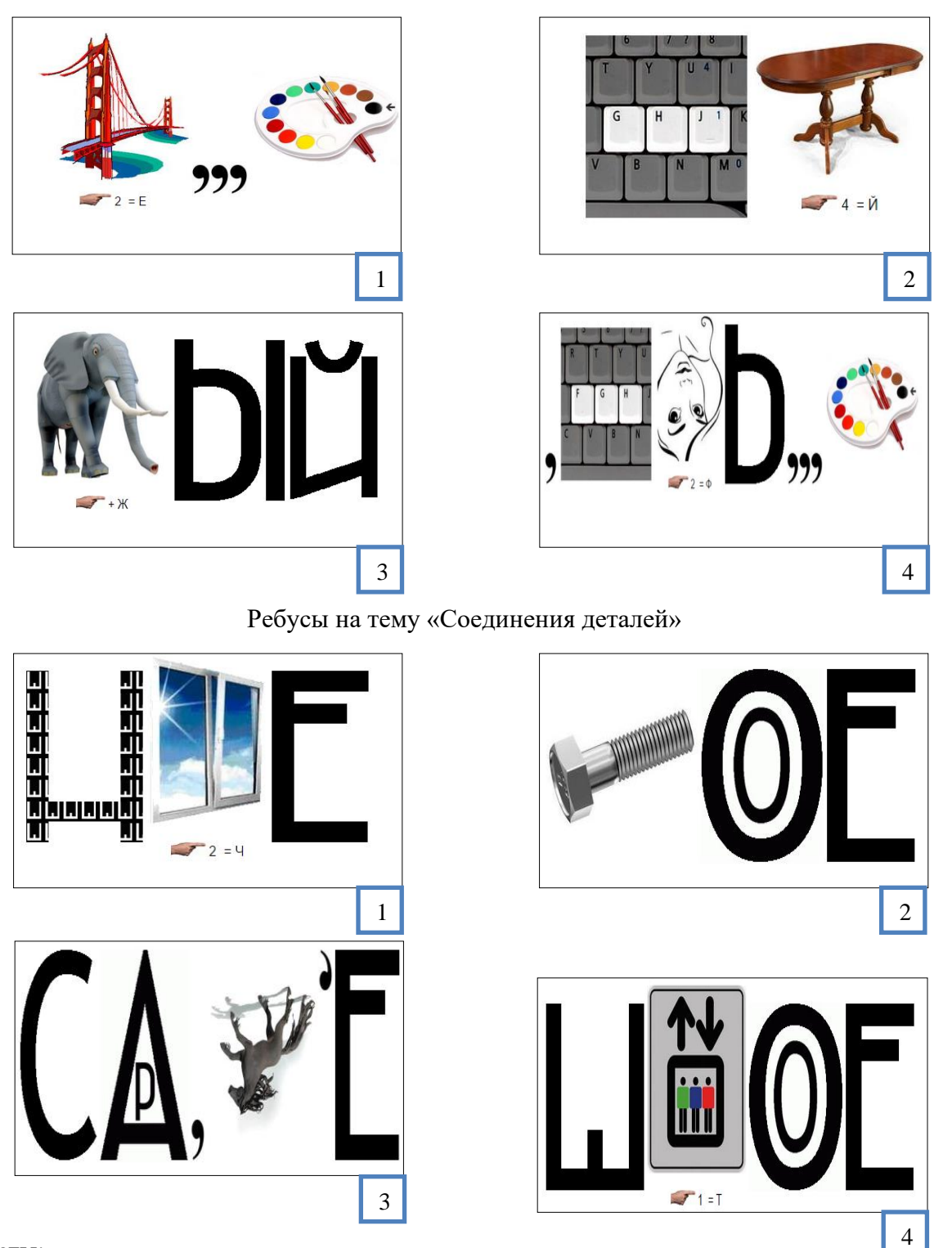

Ответы:

Ребус по теме «Разрезы»: 1. Местный. 2.Простой. 3.Сложный. 4.Профильный. 3 Ребус на тему «Соединения деталей»: 1.Шпоночное. 2.Болтовое. 3.Сварное.4.Штифтовое.

Домино «Три вида»

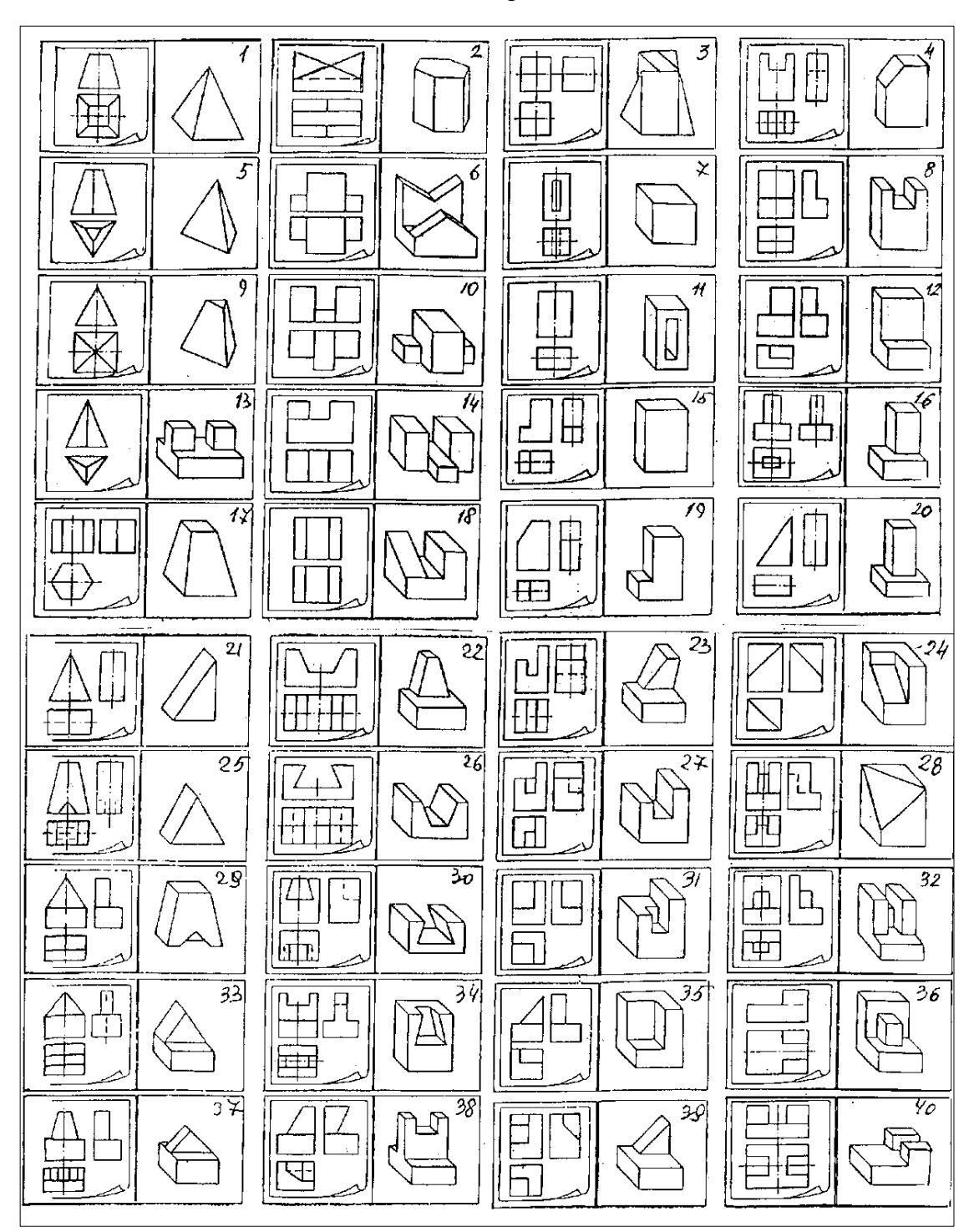

## **Приложение 6**

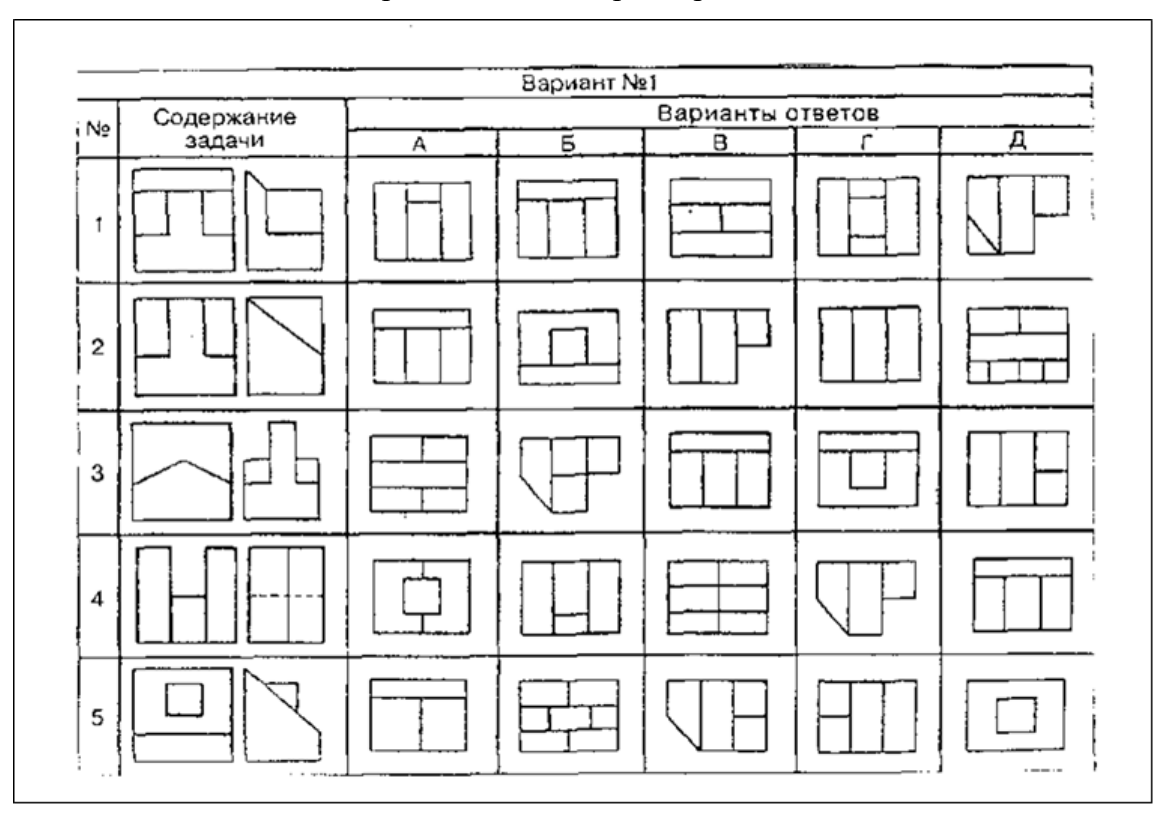

# Чертежное лото «Проецирование»

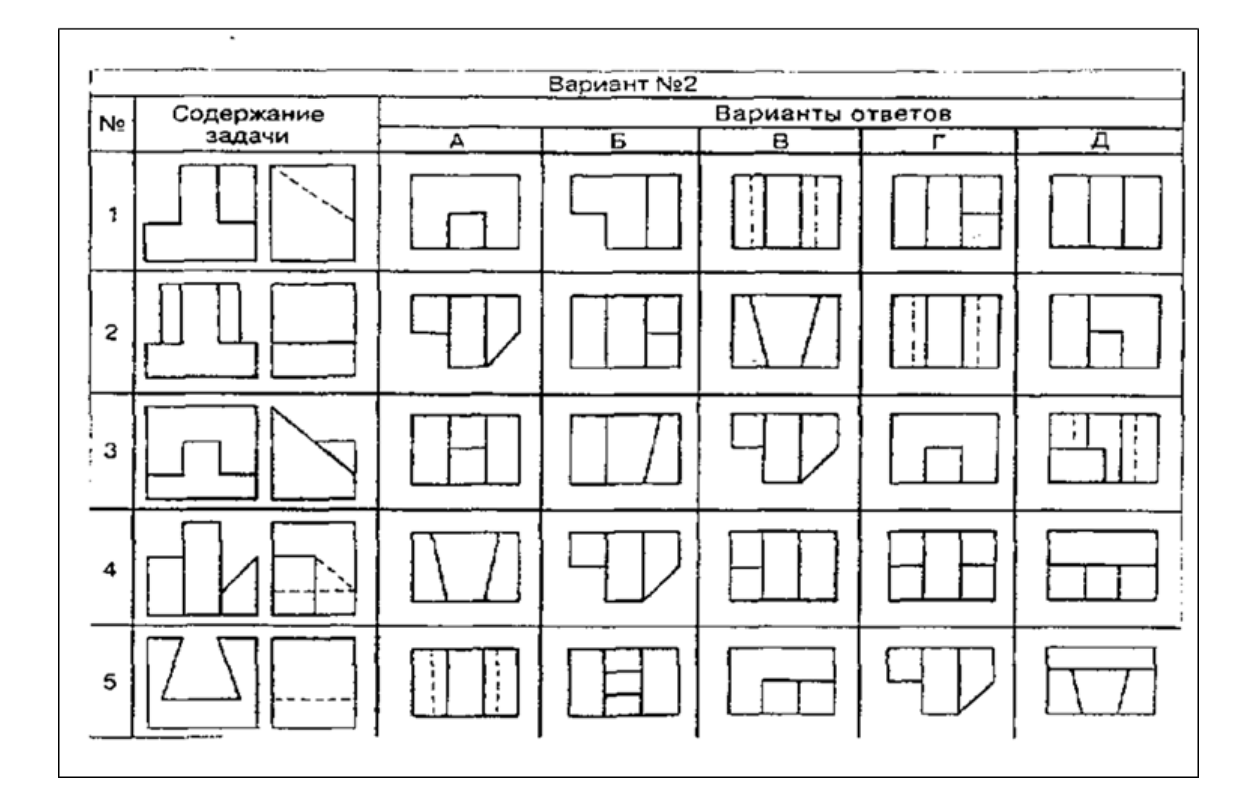

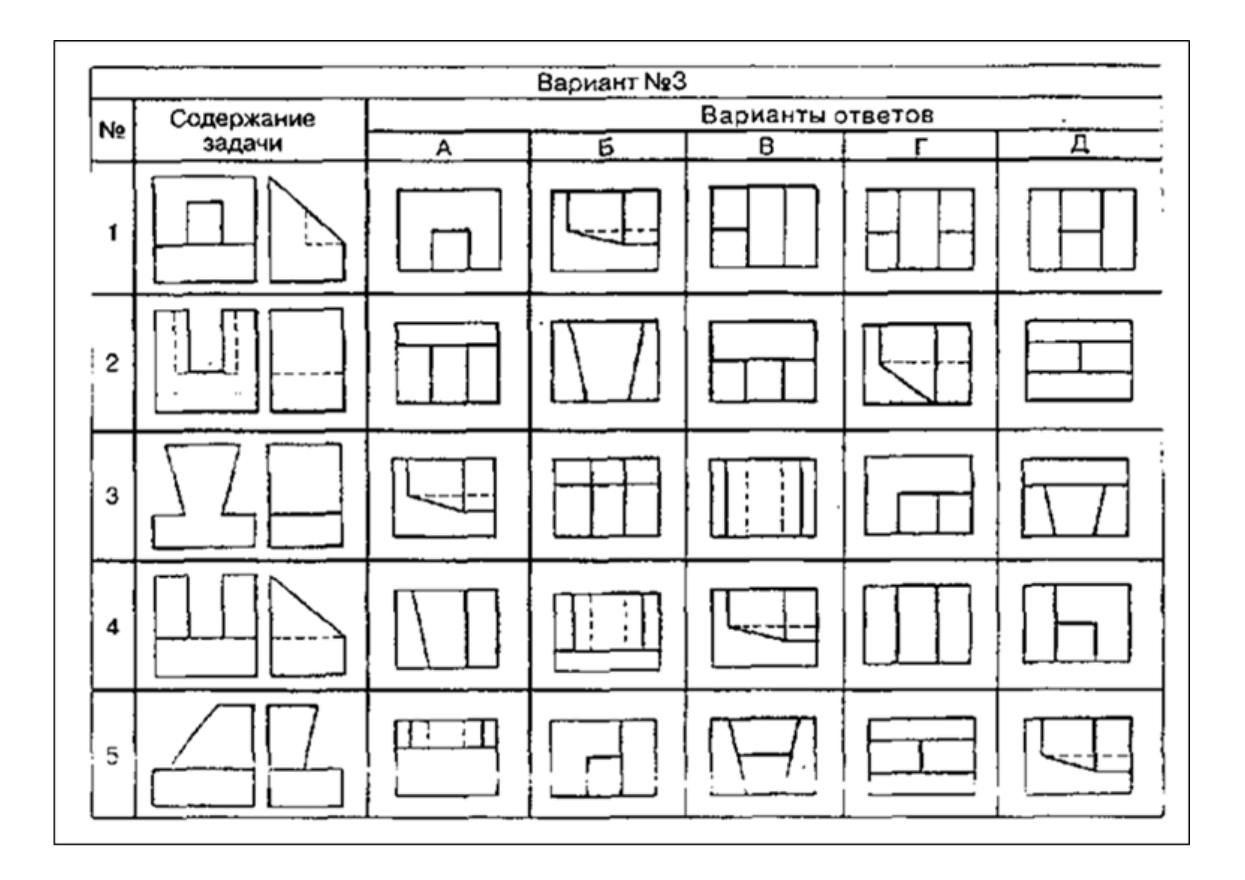

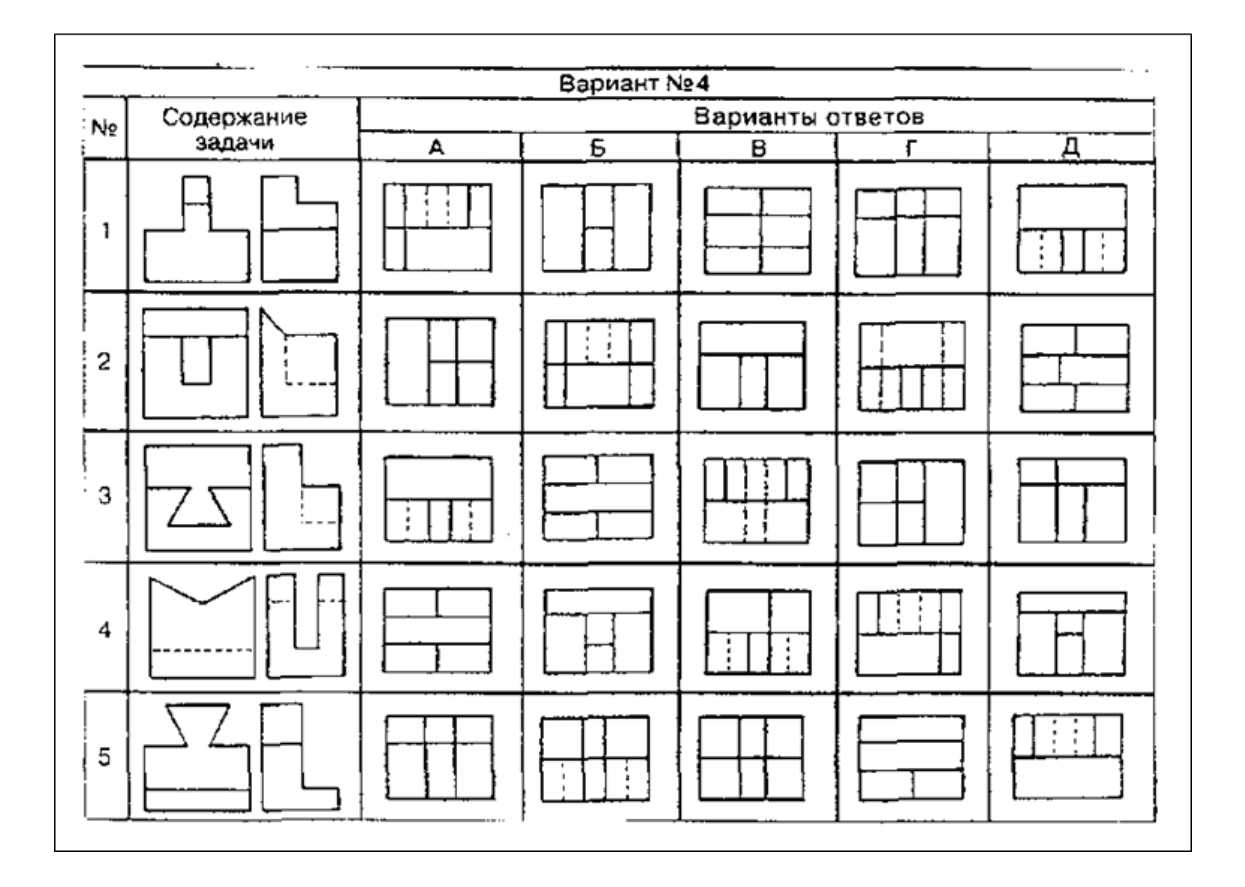

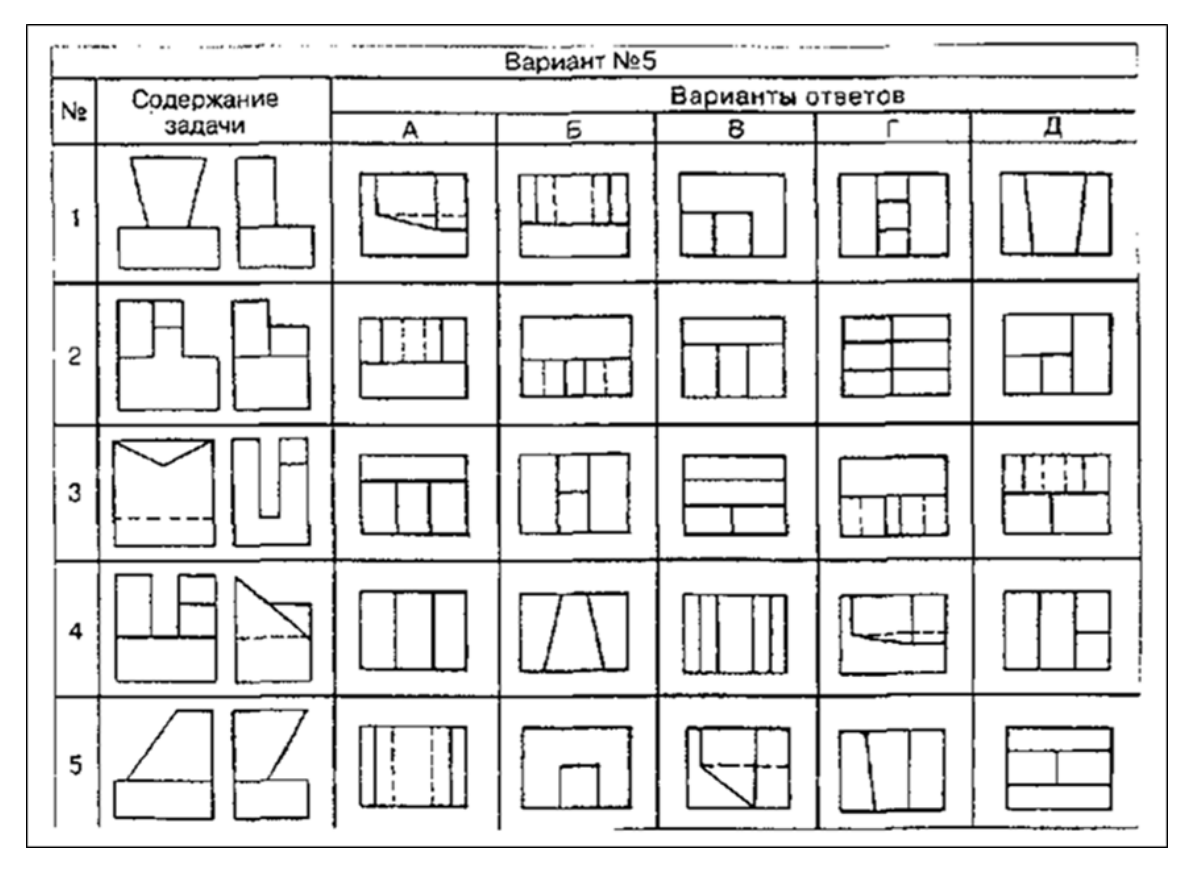

### Ответы.

Вариант № 1.1 — Б; 2 — Г; 3 — А; 4 — Г; 5 – Д. Вариант № 2.1 — Д; 2 — В; 3 — Г; 4 — Б; 5 – А. Вариант № 3.1 — А; 2 — Б; 3 — В; 4 — Г; 5 – Д. Вариант № 4.1 — Б; 2 — В; 3 — А; 4 — А; 5 – Д. Вариант № 5.1 — Б; 2 — Д; 3 — В; 4 — Д; 5 – В. Задачи–головоломки.

Нахождение формы предмета по одной заданной проекции.

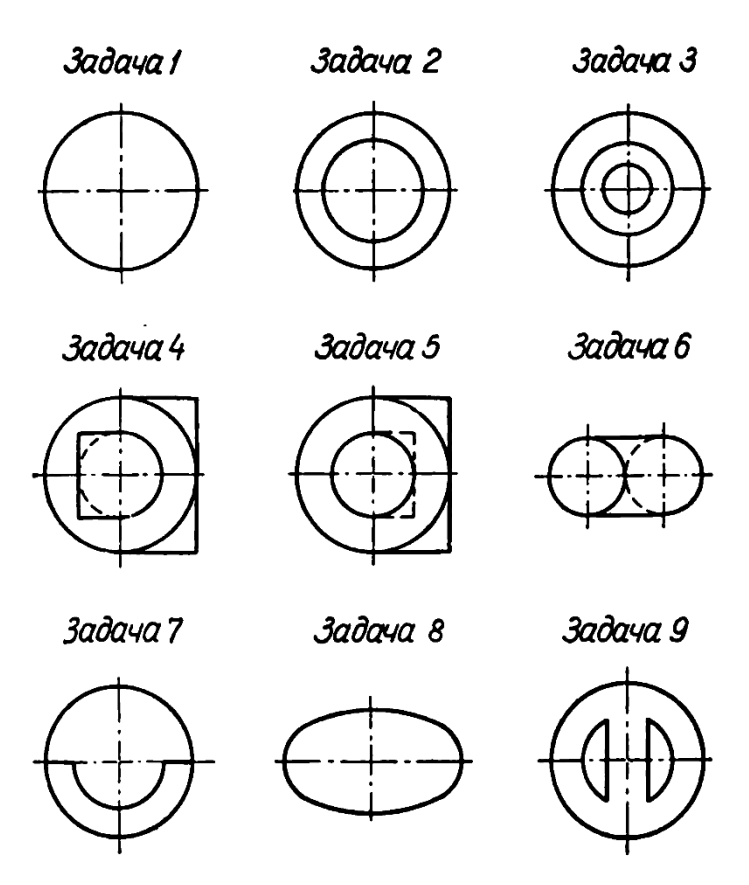

Задачи 1 – 9. По заданной горизонтальной проекции представить форму предмета, построить фронтальную и профильную проекции, а также наглядное (аксонометрическое) изображение предмета. К задаче 1 нужно дать четырнадцать вариантов решений, к задаче 2 и 9 по семь решений, к задаче 3 - восемь, к задаче 7 - четыре, з к задаче 8 - шесть решений.

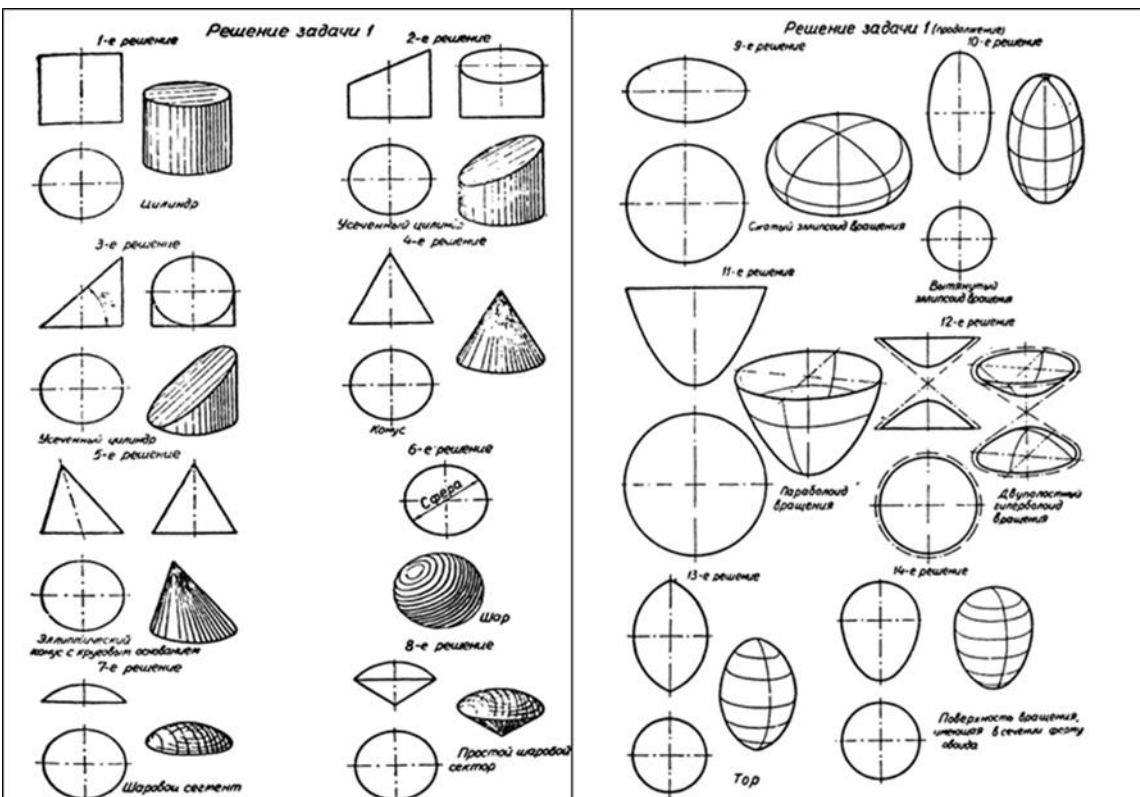

### Решение задач–головоломок.

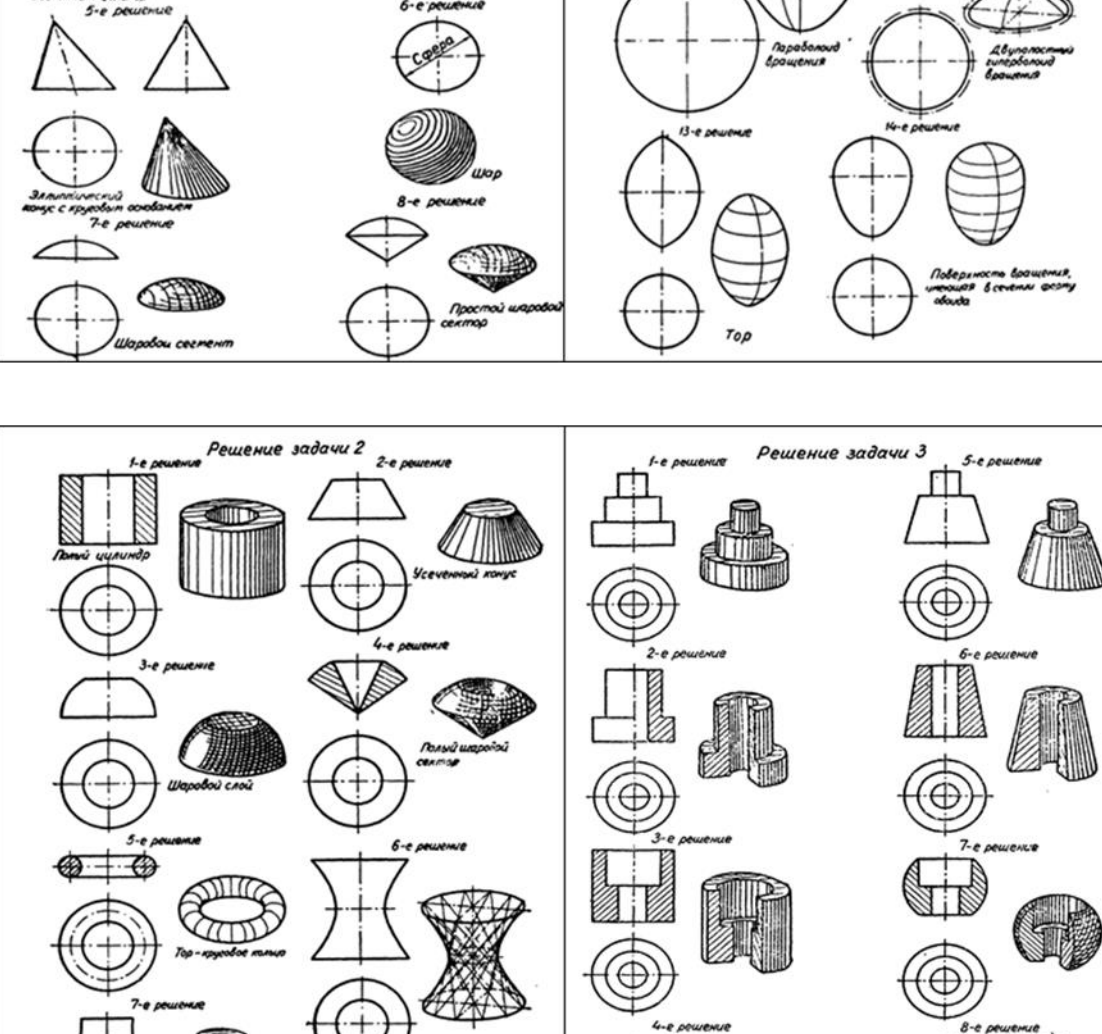

rocmo<br>een duc

Нахождение формы предмета по одной заданной проекции.

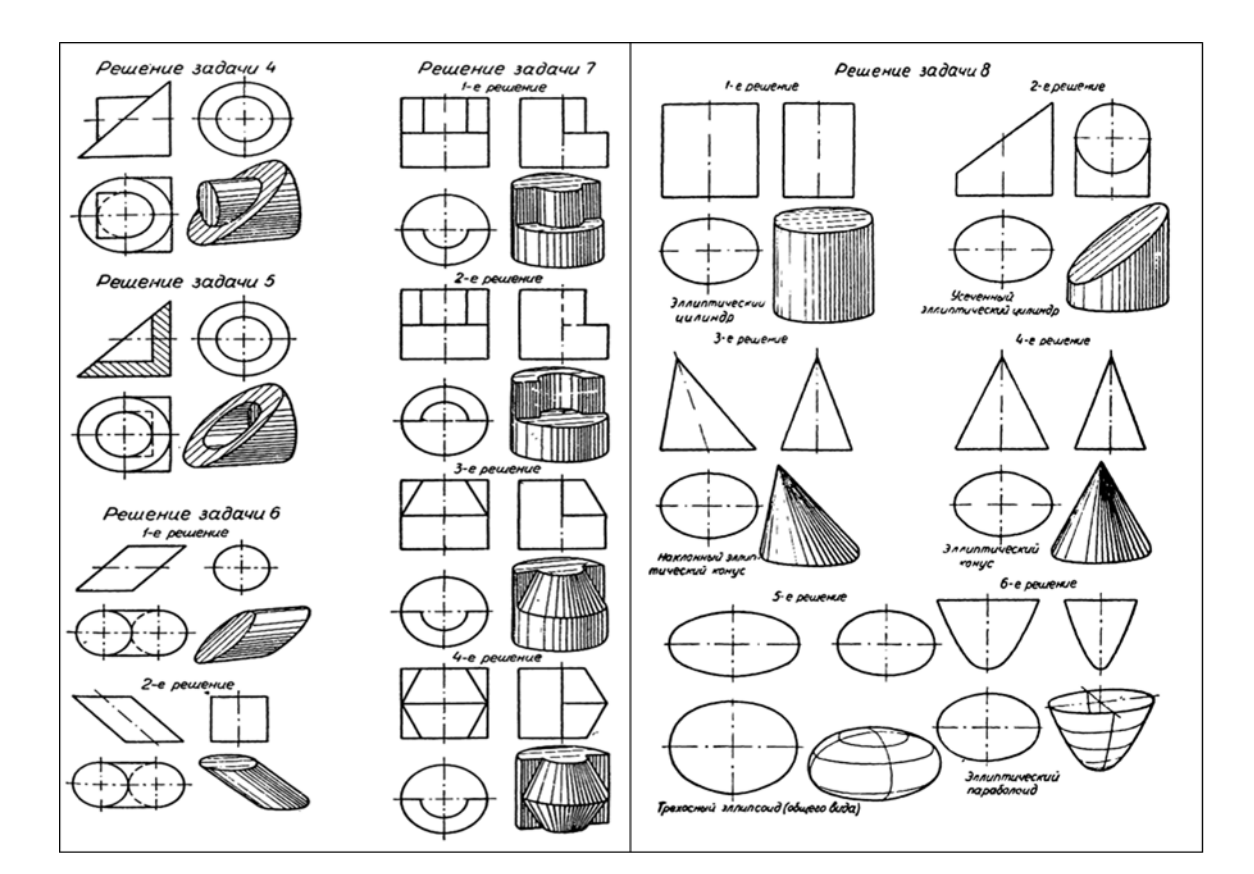

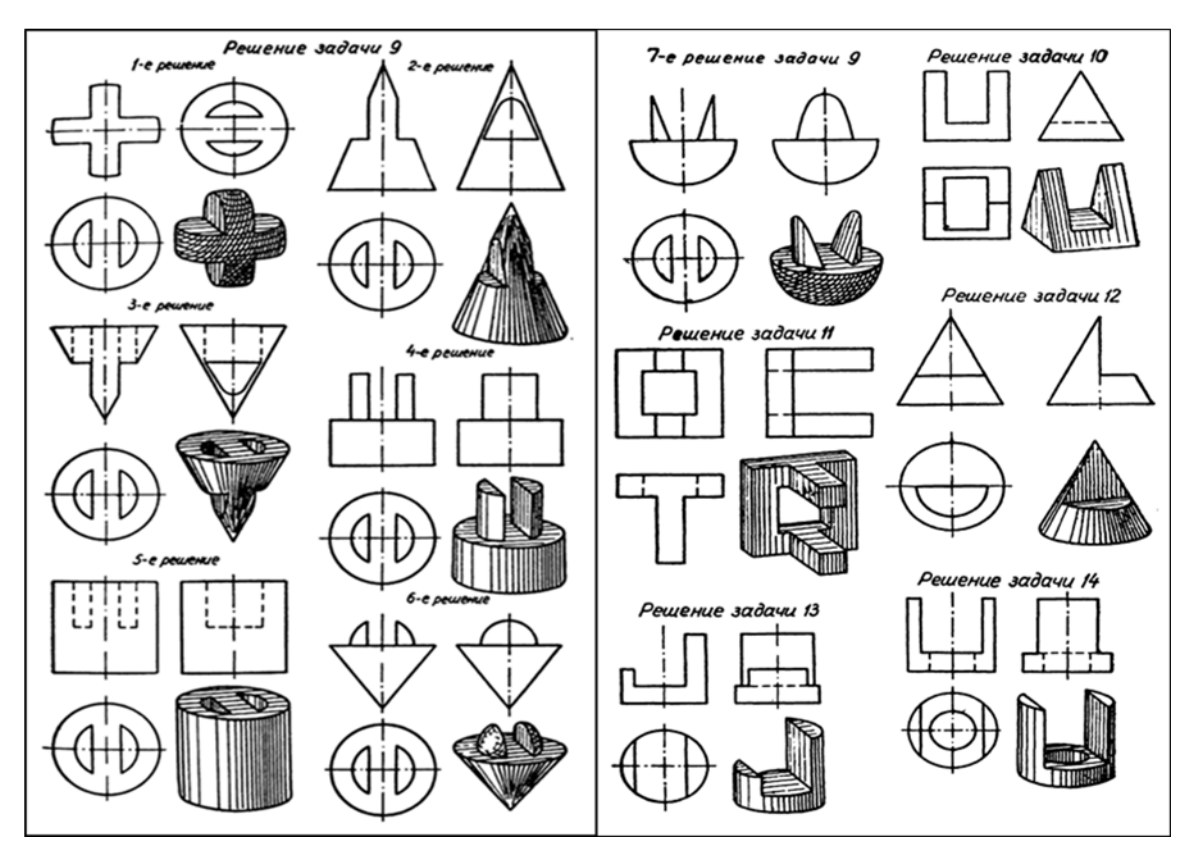

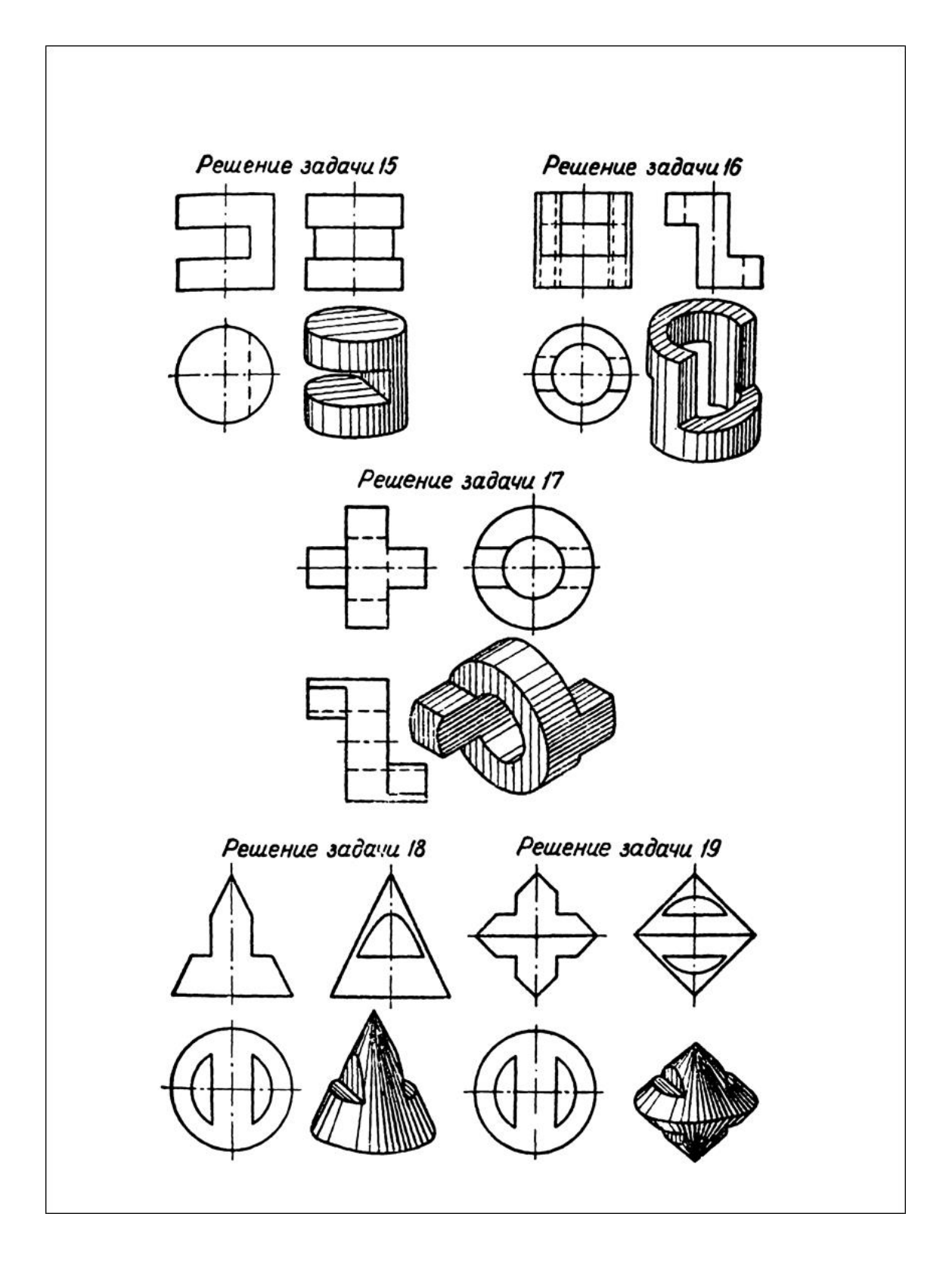

Решение задач на конструировании пробок.

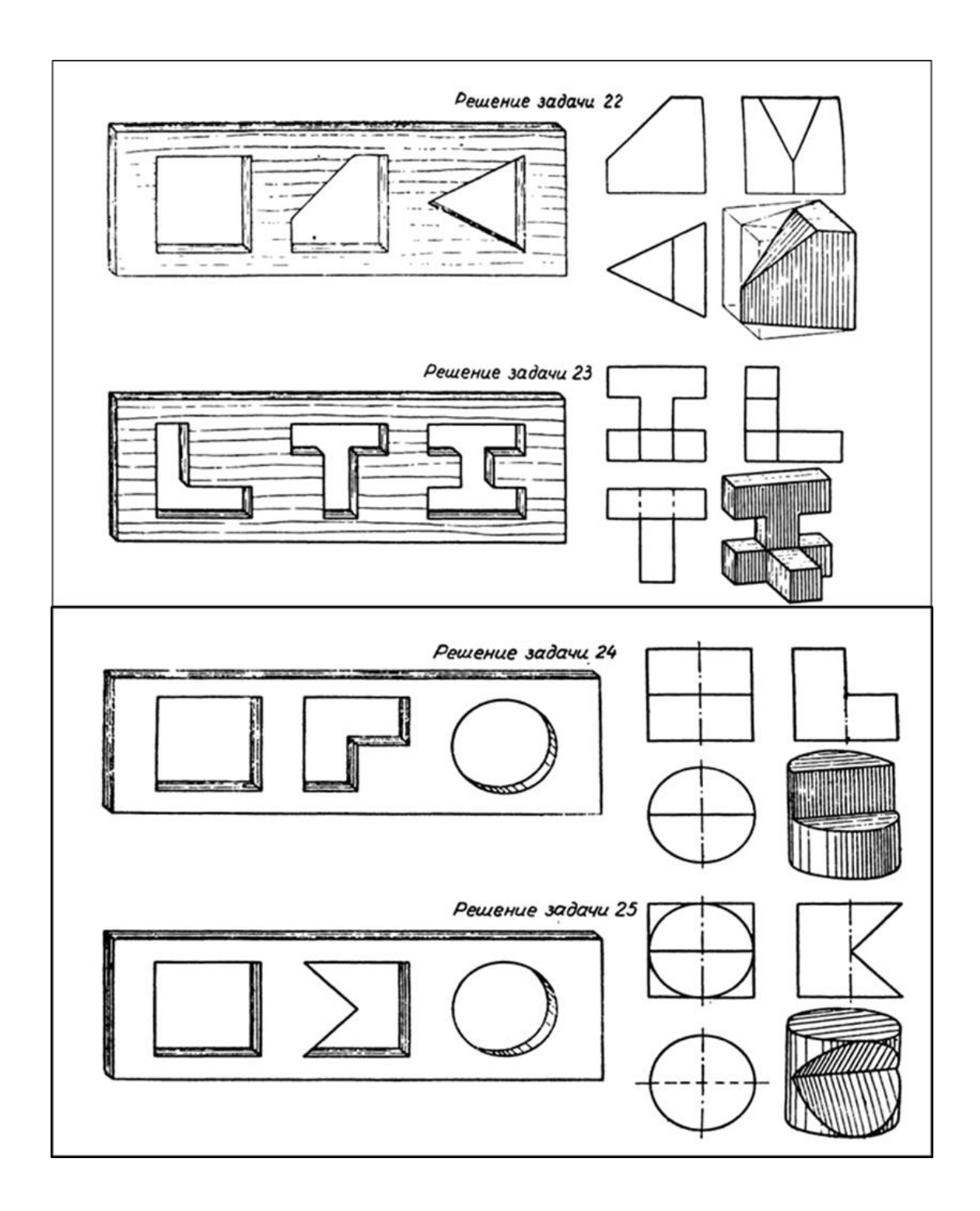

Задачи на моделировании из проволоки.

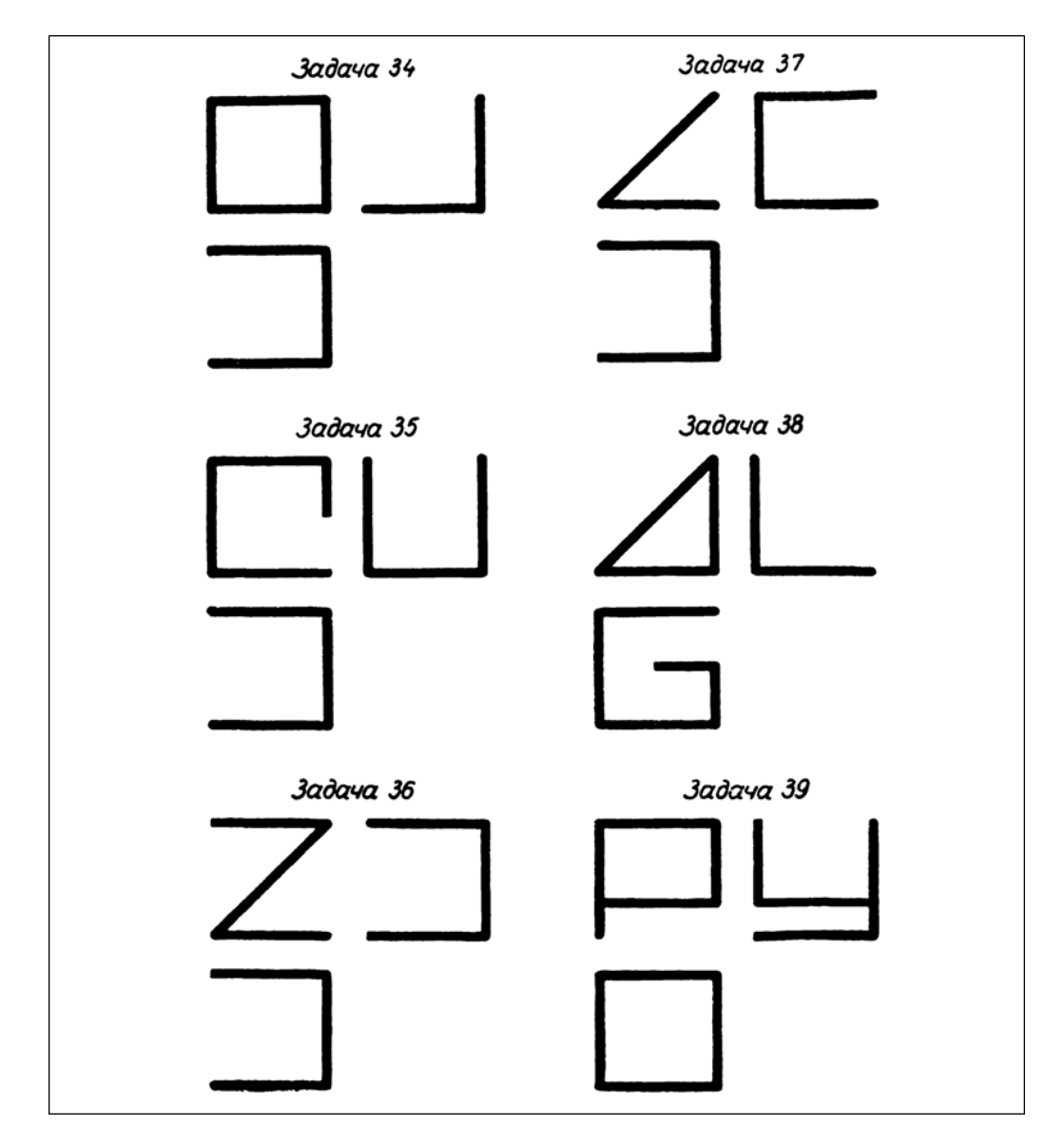

Задачи 34 – 39. По заданным на чертеже трем проекциям изготовить из проволоки модель и построить наглядное (аксонометрическое) изображение фигуры.

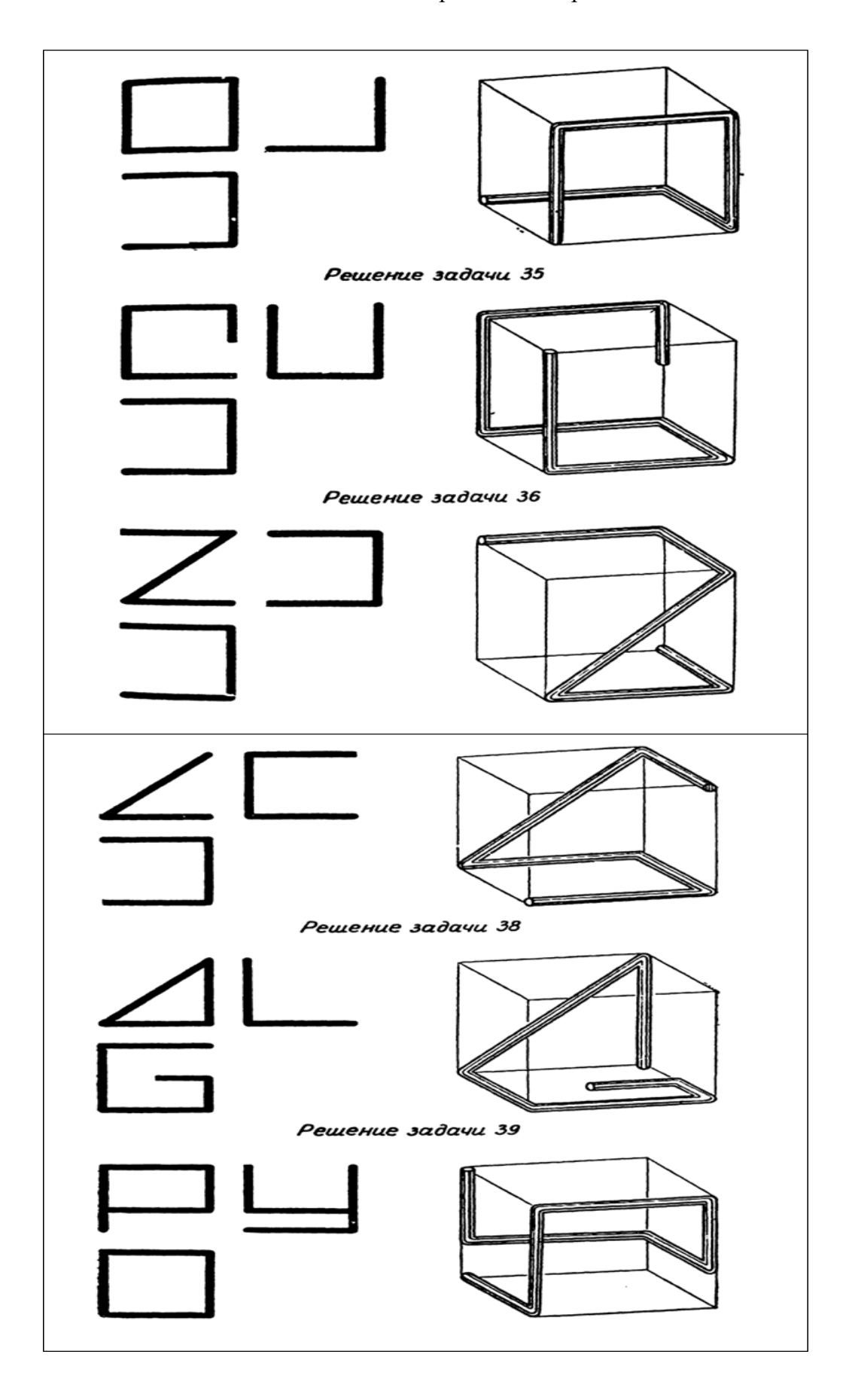

Решение задач на моделировании из проволоки.

Задание на конструирование (преобразование) формы детали

## по чертежу.

Удаление частей детали по нанесенной разметке.

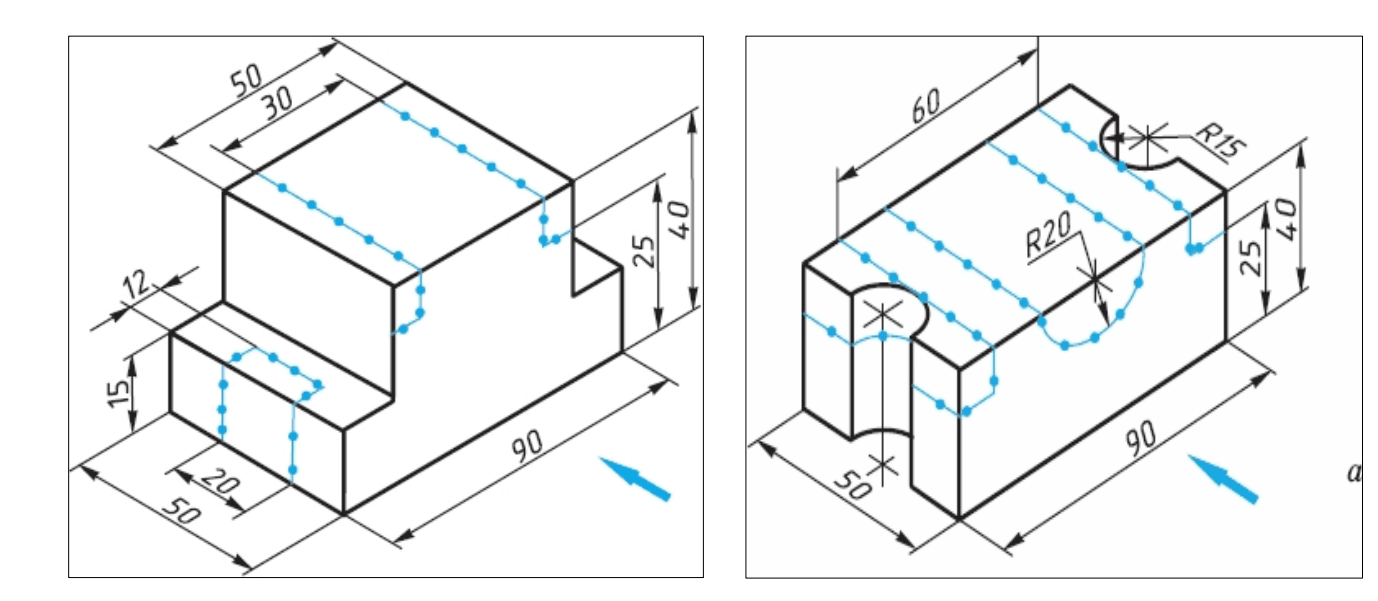

Законченный вариант.

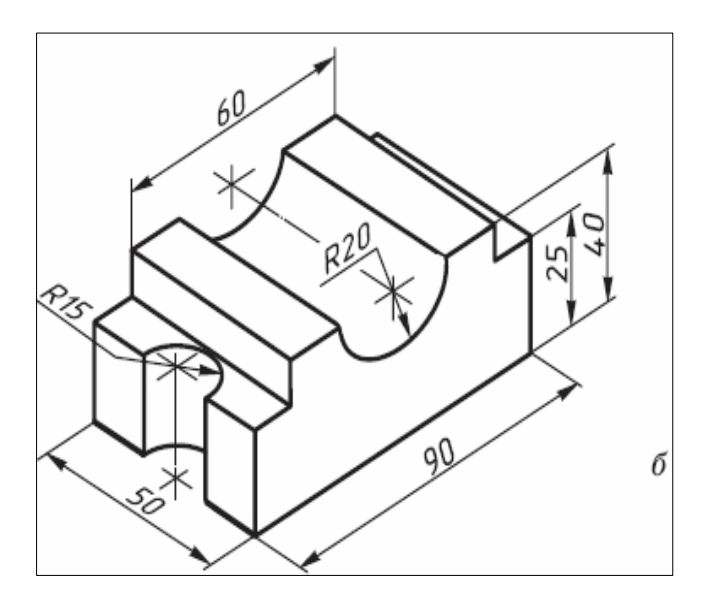

Поворот части детали по указанному направлению.

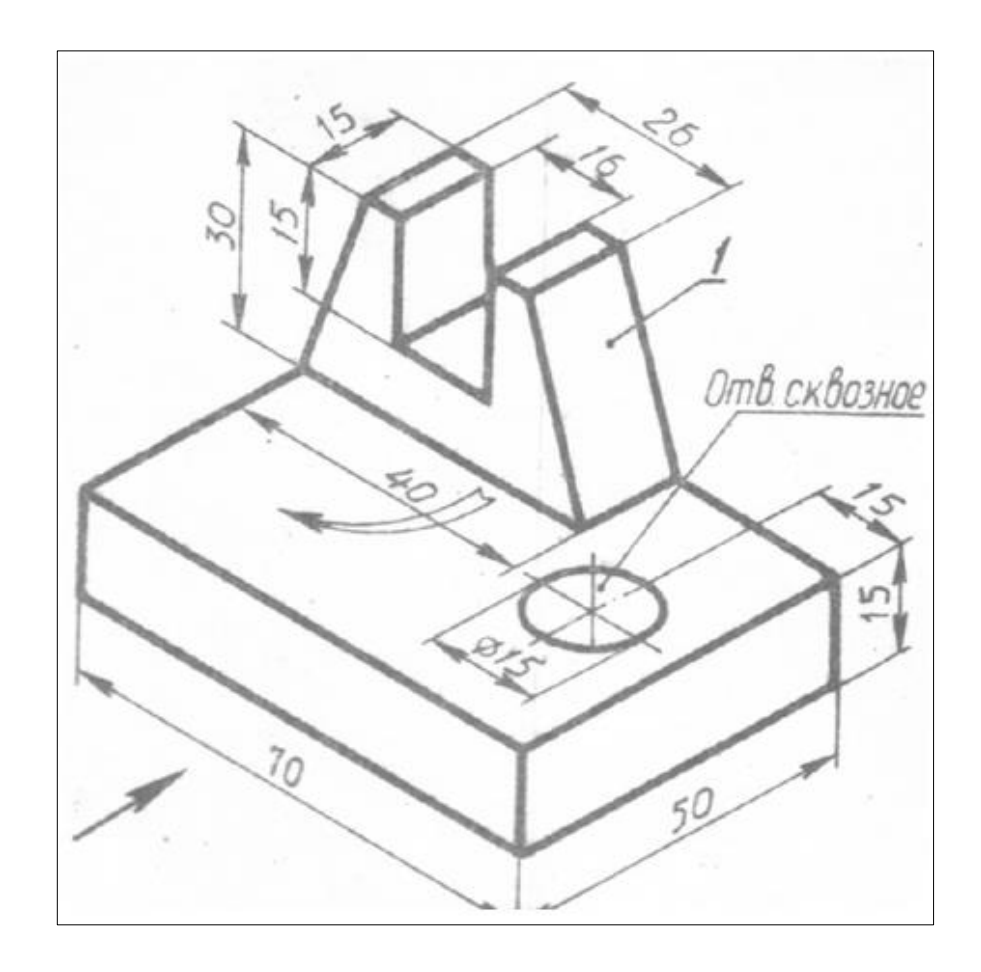

Замена выступающей части детали выемкой такой же формы.

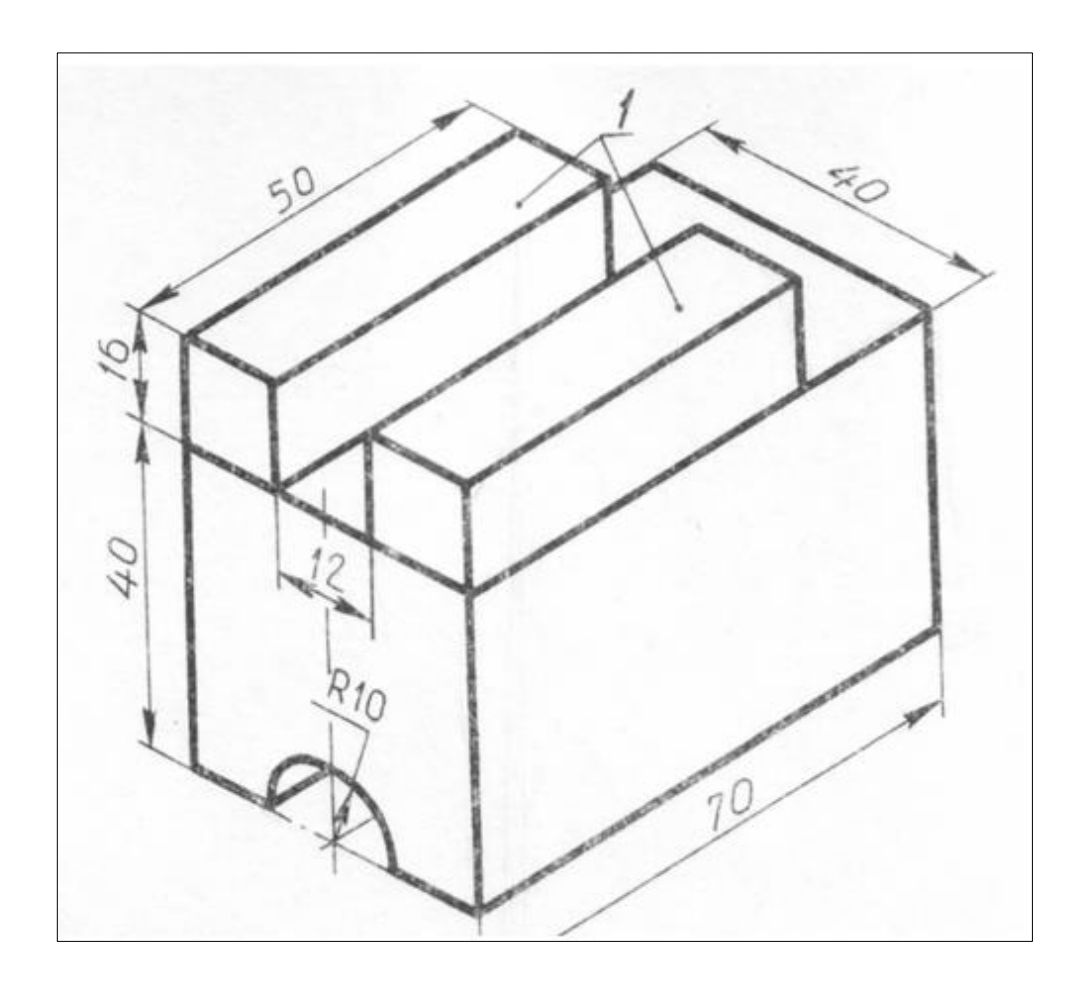